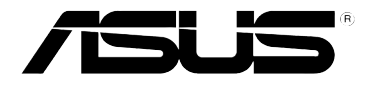

# **RT-N12E 11n Kablosuz Yönlendirici**

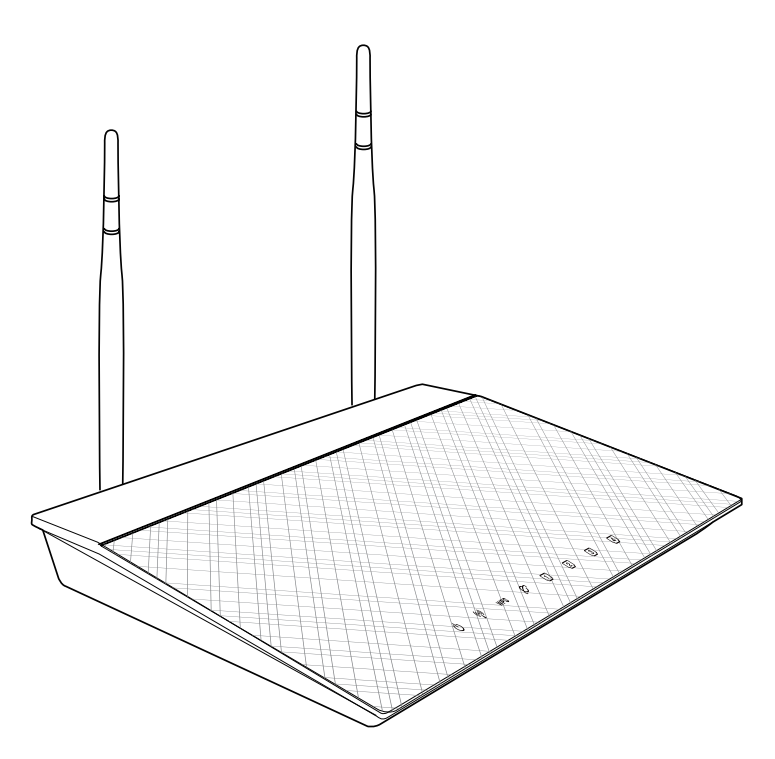

# **Kullanım Kılavuzu**

TR7017 Birinci Baskı Kasım 2011

#### **Telif Hakkı © 2011 ASUSTeK COMPUTER INC. Tüm hakları saklıdır.**

Bu el kitabının hiçbir bölümü, onun içinde tanımlanan yazılım ve de ürünler de dahil olmak üzere, ASUSTeK COMPUTER INC. ("ASUS") firmasının açık bir biçimde yazılı izni olmaksızın, satın alan kişi tarafından yedekleme amaçlı olarak tutulan dokümantasyon haricinde yeniden üretilemez, aktarılamaz, kopya edilemez, bir bilgi işlem sistemi içinde depolanamaz, ya da her hangi bir şekilde ya da hiçbir biçimde hiçbir dile tercüme edilemez.

ASUS BU EL KİTABINI, BELİRLİ BİR AMAÇ İÇİN TİCARETE ELVERİŞLİ NİTELİĞİN YA UYGUNLUĞUN ZIMNİ GARANTİLER YA DA KOŞULLARI DA DAHİL OLMAK ÜZERE YA DA BUNLARLA SINIRLI OLMAMAK KAYDIYLA YA AÇIK BİR ŞEKİLDE YA DA ZIMNEN HER HANGİ BİR TÜRÜN GARANTİSİ OLMAKSIZIN "OLDUĞU GİBİ" SAĞLAR. HİÇBİR DURUMDA ASUS, ONUN DİREKTÖRLERİ, MEMURLARI, ÇALIŞANLARI YA DA ACENTELERİ, BU EL KİTABI YA DA ÜRÜN İÇERİSİNDE HER HANGİ BİR KUSUR YA DA HATADAN DOĞAN BU TÜR ZARARLARIN MEYDANA GELME OLASILIĞINI TAVSİYE ETMİŞ OLSA DAHİ, HER HANGİ BİR DOLAYLI, ÖZEL, TESADÜFİ YA DA SONUÇSAL ZARARLARDAN ( KAR KAYIPLARI, İS KAYBI, KULLANIM YA DA VERİ KAYBI, İSİN KESİNTİYE UĞRAMASI VE DE BENZERİ GİBİ ZARARLAR DA DAHİL OLMAK ÜZERE ) ÖTÜRÜ SORUMLU TUTULAMAZ.

Aşağıdaki durumlarda ürün garantisi veya servisi uzatılmayacaktır: (1) ASUS tarafından yazılı olarak onaylanmadıkça, ürünün onarılması, değiştirilmesi; veya (2) ürünün seri numarasının okunmaz durumda olması veya hiç olmaması.

Bu el kitabı içinde görünen ürünler ve de kurum isimleri, onların şirketlerinin tescilli ticari markaları ya da telif hakları olabilir ya da olmayabilir ve de ihlal amaçlı olmaksızın sadece tanıtım ya da açıklama amaçlı olarak ve de mal sahibinin yararına kullanılmaktadır.

BU EL KİTABI İÇİNDE YER ALAN SPESİFİKASYONLAR VE DE BİLGİ SADECE BİLGİLENDİRME AMAÇLI OLARAK TEDARİK EDİLMİŞTİR VE DE HER HANGİ BİR BİLDİRİMDE BULUNULMAKSIZIN HER HANGİ BİR ZAMANDA DEĞİŞTİRİLMEYE TABİİDİR, VE DE ASUS TARAFINDAN BİR TAAHHÜT ŞEKLİNDE YORUMLANAMAZ. ASUS BU EL KİTABINDA VE DE ONUN İÇİNDE TANIMLANAN YAZILIM VE DE ÜRÜNLERDE DE DAHİL OLMAK ÜZERE GÖRÜNEN HER HANGİ BİR HATA YA DA KUSURLARDAN ÖTÜRÜ HİÇBİR YÜKÜMLÜLÜK YA DA SORUMLULUK ÜSTLENMEZ.

#### **Belirli Bir Yazılımın Kaynak Kodunun Sağlanmasına Yönelik Teklif**

Bu ürün Genel Kamu Lisansı ("GPL"), İkinci Derece Genel Kamu Lisansı ("LGPL") ve/veya diğer Ücretsiz Açık Kaynak Yazılımı Lisansları altında lisanslanmış telif hakkı korunan yazılımı içermektedir. Bu üründeki söz konusu yazılım ilgili mevzuatın izin verdiği kapsama yönelik hiçbir garanti olmaksızın dağıtılmaktadır. Söz konusu lisansların kopyaları bu üründe bulunmaktadır.

İlgili lisans size söz konusu yazılımın ve/veya diğer ilave verilerin kaynak koduna erişimine izin veriyorsa, söz konusu verilerin bu ürünle birlikte gönderilmiş olması gerekmektedir.

Kaynak kodunu http://support.asus.com/download adresinden ücretsiz olarak indirebilirsiniz.

Kaynak kodu HİÇBİR GARANTİ OLMAKSIZIN dağıtılmaktadır ve ilgili ikili/nesne kodu ile aynı lisans altında lisanslanmıştır.

ASUSTeK gerektiğinde çeşitli Ücretsiz Açık Kaynak Yazılımı lisansları altında kaynak kodunu uygun şekilde tamamlamaya isteklidir. Bununla birlikte ilgili kaynak kodunu almada herhangi bir sorunla karşılaştığınızda, ürünü ve sorunu belirten bir notu gpl@ asus.com e-posta adresine gönderirseniz memnun oluruz. (bu e-posta adresine kaynak<br>kodu arşivi gibi büyük ekleri GÖNDERMEYİN)

## **İçindekiler**

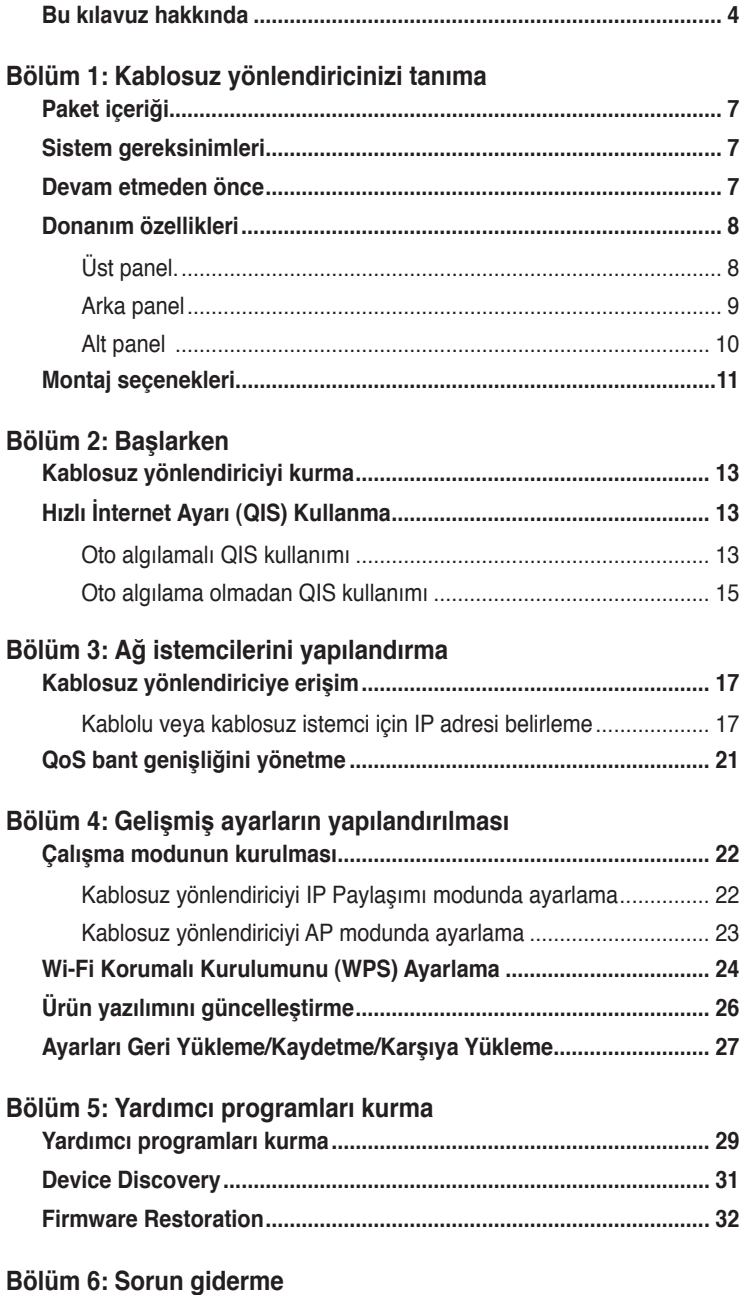

## <span id="page-3-0"></span>**İçindekiler**

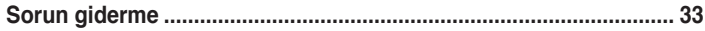

#### **[Ekler](#page-36-0)**

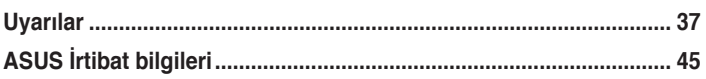

## **Bu kılavuz hakkında**

Bu kullanım kılavuzu, ASUS Kablosuz Yönlendiriciyi kurarken ve yapılandırırken size gerekli olacak bilgileri içerir.

## **Kılavuz nasıl düzenlenmiştir**

Bu kılavuz aşağıdaki bölümlerden oluşur:

#### **• Bölüm 1: Kablosuz yönlendiricinizi tanıma**

Bu bölüm, ASUS Kablosuz Yönlendiricinin paket içeriği, sistem gereksinimleri, donanım özellikleri ve LED göstergeleri hakkında bilgi verir.

#### **• Bölüm 2: Başlarken**

Bu bölümde ASUS Kablosuz Yönlendiricisinin Yönlendirici ve Erişim Noktası modlarını nasıl ayarlayacağınız hakkında talimatlar verilmektedir.

#### **• Bölüm 3: Ağ istemcilerini yapılandırma**

Bu bölüm, ağınızdaki istemcilerin ASUS Kablosuz Yönlendiriciyle birlikte çalışmak üzere ayarlanmasına dair yönergeler içerir.

#### **• Bölüm 4: Gelişmiş ayarların yapılandırılması**

Bu bölümde ASUS Kablosuz Yönlendiricinin gelişmiş ayarlarının yapılandırılması ile ilgili talimatlar sunulmaktadır.

#### **• Bölüm 5:Yardımcı programları kurma**

Bu bölüm destek CD'sinde yer alan yardımcı programlar hakkında bilgi sağlar.

#### **• Bölüm 6: Sorun giderme**

Bu bölüm, ASUS Kablosuz Yönlendiriciyi kullanırken karşılaşabileceğiniz yaygın sorunları çözmek üzere bir sorun giderme kılavuzu sağlar.

#### **• Ekler**

Bu bölümde yasal Bildirimler ve Güvenlik İfadeleri yer alır.

## **Bu kılavuzda kullanılan ifadeler**

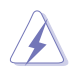

**UYARI**: Bir görevi tamamlamaya çalışırken kendinizi yaralamayı önlemeye yönelik bilgiler.

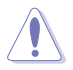

**DİKKAT**: Bir görevi tamamlamaya çalışırken hasarı önlemeye yönelik bilgiler.

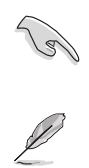

**ÖNEMLİ**: Bir görevi tamamlamak için izlemeniz GEREKEN yönergelerdir.

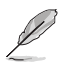

**NOT**: Bir görevi tamamlamaya yardımcı olacak ipuçları ve ek bilgilerdir.

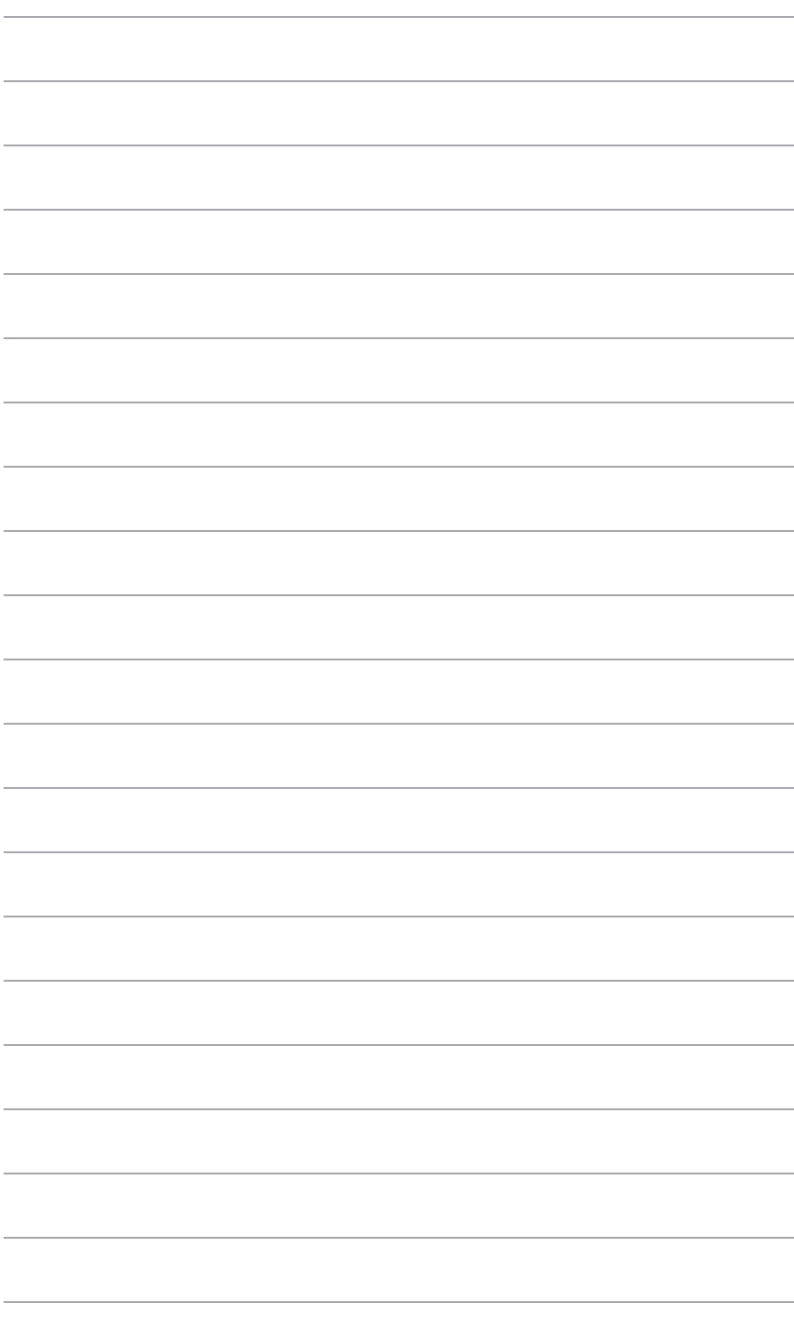

# **yönlendiricinizi tanıma Kablosuz**

## <span id="page-6-0"></span>**Paket içeriği**

ASUS Kablosuz Yönlendirici paketinizde aşağıdaki öğeleri kontrol edin�x1.

- $\boxtimes$  RT-N12E vönlendiricinizi tanımai x1
- $\overline{\mathbf{y}}$  Güc adaptörüx1
- $\triangledown$  Destek CD'si (kılavuz, yardımcı programlar) x1
- $\nabla$  RJ-45 kablo x1
- $\triangleright$  Hizli Başlangıç Kılavuzu x1

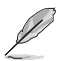

**Not**: Bileşenlerden herhangi biri hasar görmüş ya da eksik ise satıcınızla temasa geçin.

## **Sistem gereksinimleri**

ASUS Kablosuz Yönlendiriciyi kurmadan önce, sisteminizin/ağınızın aşağıdaki gereksinimleri karşıladığından emin olun:

- Bir Ethernet RJ-45 bağlantı noktası (10Base-T/100Base-TX)
- Kablosuz özelliğe sahip en az bir IEEE 802.11b/g/n aygıtı
- Kurulu bir TCP/IP ve Internet tarayıcısı

## **Devam etmeden önce**

ASUS Kablosuz Yönlendiriciyi kurmadan önce aşağıdaki yönergeleri dikkate alın:

- Aygıtı ağa (hub, ADSL/kablo modem, yönlendirici, duvar bağlantısı) bağlamak için kullanılan Ethernet kablosunun uzunluğu 100 metreyi geçmemelidir.
- Aygıtı zeminden olabildiğince yukarıda bulunan düz, sabit bir yüzeye yerleştirin.
- Aygıtı engelleyici metal cisimlerden ve doğrudan güneş ışığından uzak tutun.
- Sinyal kaybını önlemek için aygıtı transformatörlerden, ağır hizmet motorlarından, füloresan lambalardan, mikrodalga fırınlardan, soğutuculardan ve diğer endüstriyel aygıtlardan uzak tutun.
- Tüm kablosuz mobil aygıtlar için ideal kapsama sağlamak üzere, aygıtı merkezi bir noktaya kurun.

<span id="page-7-0"></span>• Ürünün Federal İletişim Komisyonu tarafından benimsenen, İnsanlar İçin RF Maruziyet Yönergelerine uygun olarak çalıştırıldığından emin olmak için aygıtı kişilerden en az 20cm uzağa kurun.

## **Donanım özellikleri**

## **Üst panel**.

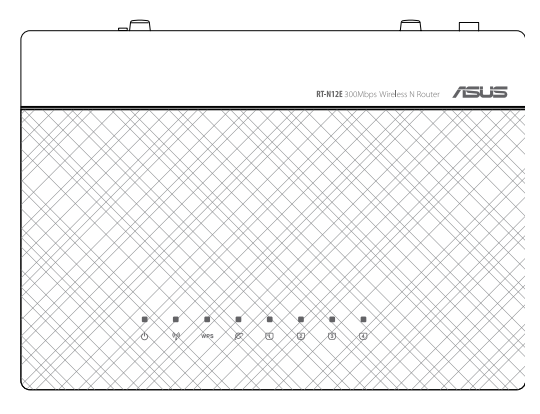

#### **Durum göstergeleri**

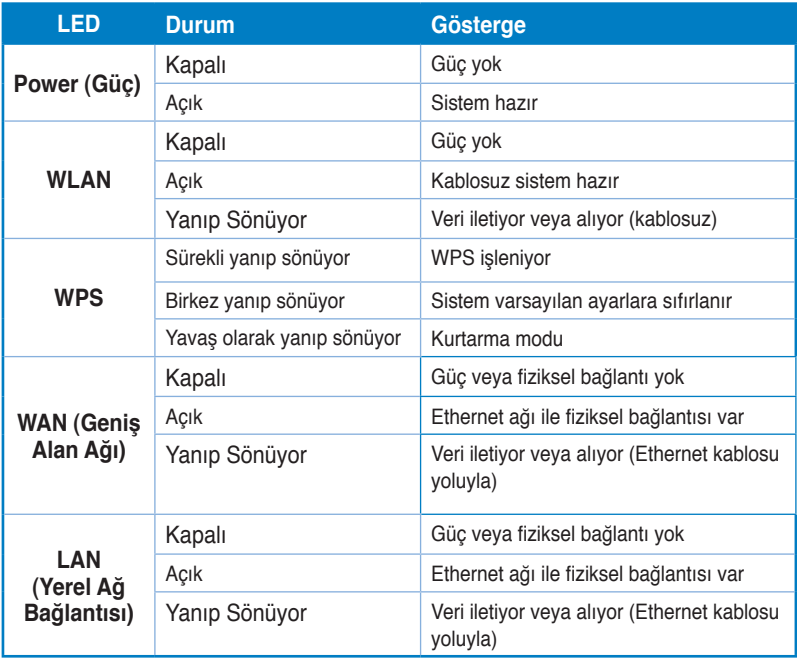

8

## <span id="page-8-0"></span>**Arka panel**

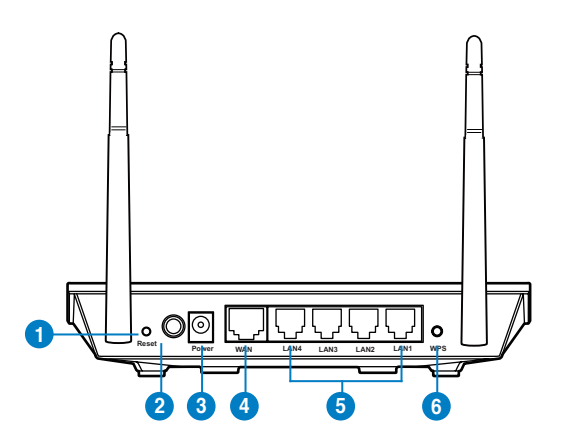

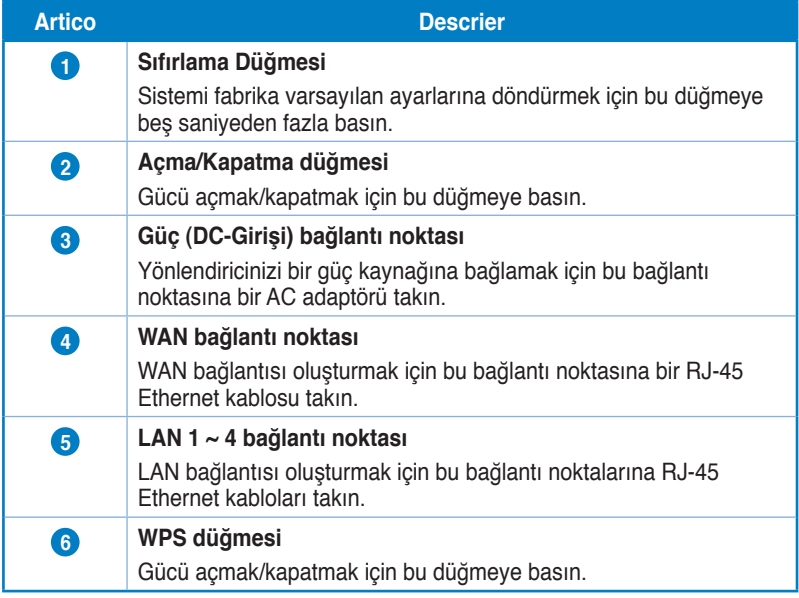

## <span id="page-9-0"></span>**Alt panel**

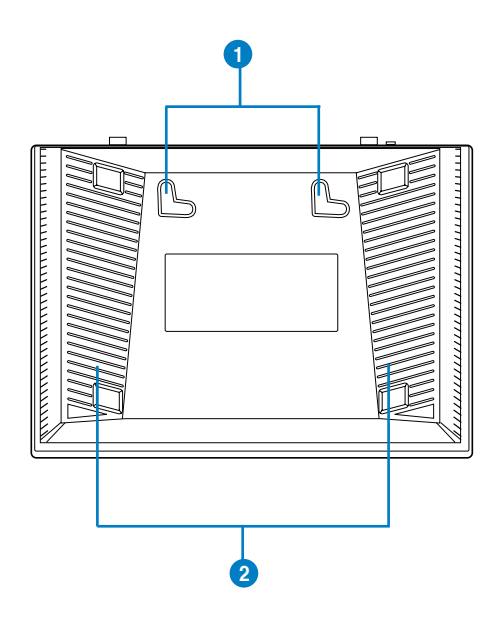

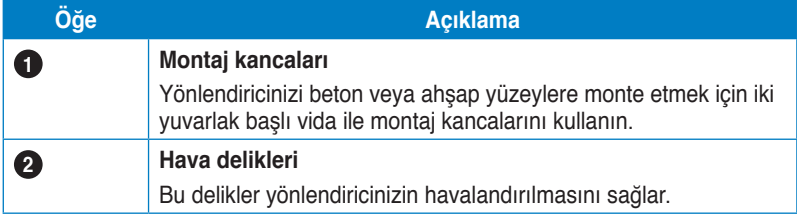

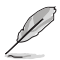

**Not**: Yönlendiricinizi duvara veya tavana monte etme hakkında ayrıntılı bilgi için, bu kullanım<br>kılavuzunun bir sonraki sayfasında yer alan **Mounting options (Montaj seçenekleri)** kısmına<br>bakın.

## <span id="page-10-0"></span>**Montaj seçenekleri**

ASUS Kablosuz Yönlendirici, kutusundan çıkarıldığında dosya dolabı ya da kitaplık rafı gibi yüksek ve düz bir yüzeye yerleştirilecek şekilde tasarlanmıştır. Birim aynı zamanda duvar veya tavana monte edilecek şekilde çevrilebilir.

#### **ASUS Kablosuz Yönlendiriciyi monte etmek için:**

- 1. İki montaj kancasını alt kısımda bulun.
- 2. Üstteki iki deliği düz bir yüzeyde işaretleyin.
- 3. İki vidayı 6mm kalana kadar sıkın.
- 4. ASUS Kablosuz Yönlendiricinin kancalarını vidalara tutturun.

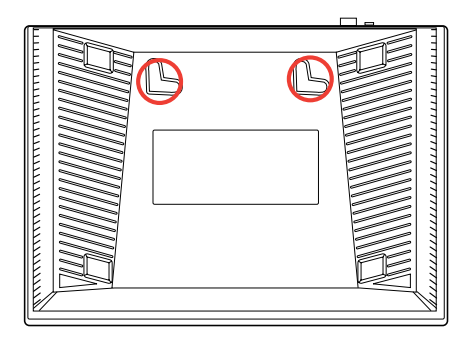

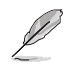

**Not:** ASUS Kablosuz Yönlendiriciyi vidalara tutturamıyorsanız veya tutturduğunuzda çok gevşekse, vidaları yeniden ayarlayın.

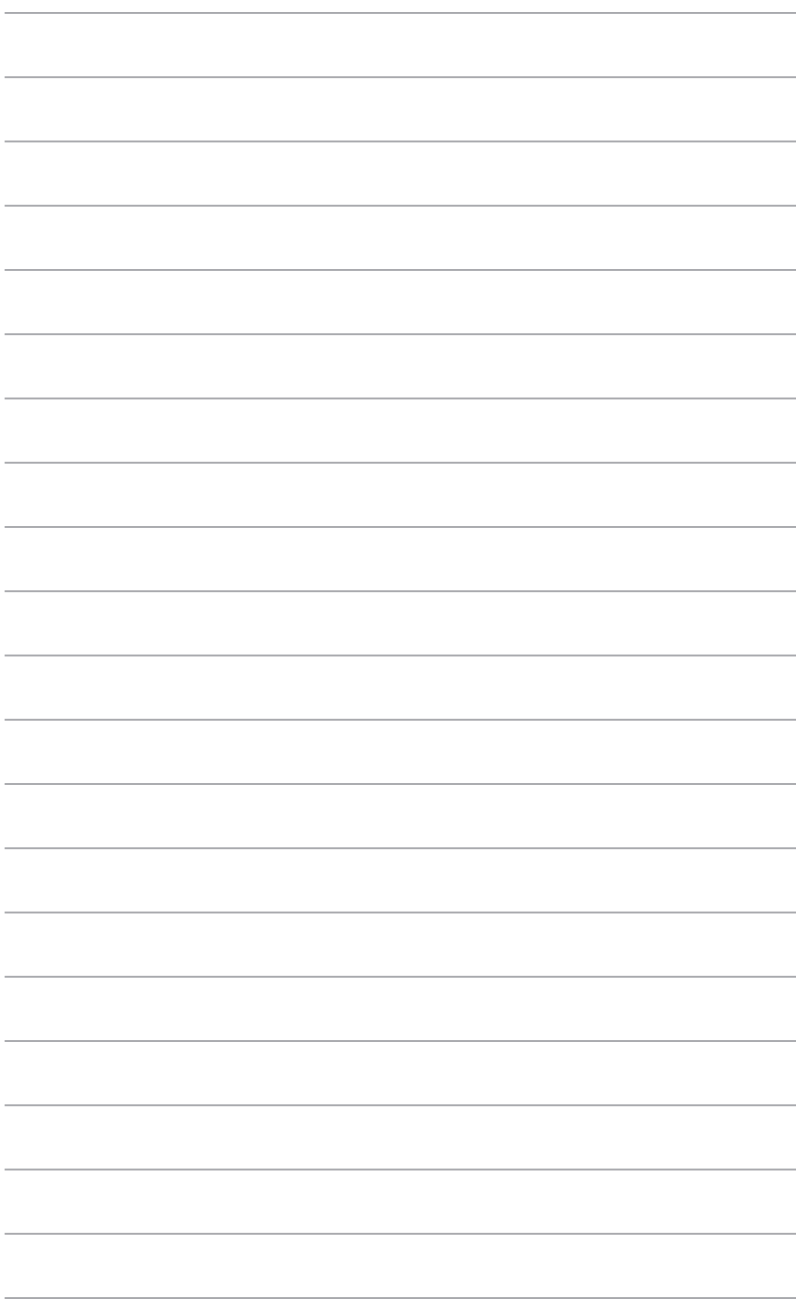

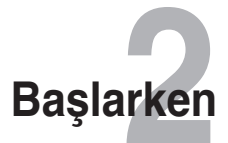

## <span id="page-12-0"></span>**Kablosuz yönlendiriciyi kurma**

ASUS Kablosuz Yönlendirici, ürünü bilgisayarınızdaki web tarayıcısını kullanarak yapılandırmanızı sağlayan bir web grafik kullanıcı arabirimi (web GUI) içerir.

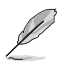

**Not:** Kablosuz yönlendiricinizi web GUI'yi kullanarak yapılandırma hakkında bilgi için bkz. **Bölüm 4: Web GUI üzerinden yapılandırma.**

# **Hızlı İnternet Ayarı (QIS) Kullanma**

## **Oto algılamalı QIS kullanımı**

Hızlı İnternet Ayarı (QIS) işlevi internet bağlantınızı hızlı bir şekilde yaralamanız için size rehberlik eder.

#### **QIS'i oto-algılama ile birlikte kullanmak için:**

1. Web tarayıcısı başlatın. Kablosuz yönlendirici ISP bağlantı türünüzün **Dynamic IP (Dinamik IP)**, **PPPoE**, **PPTP**, **L2TP** ve **Static IP (Statik IP)**'den hangisi olduğunu otomatik olarak algılar. ISP bağlantı türünüz için gerekli bilgileri girin.

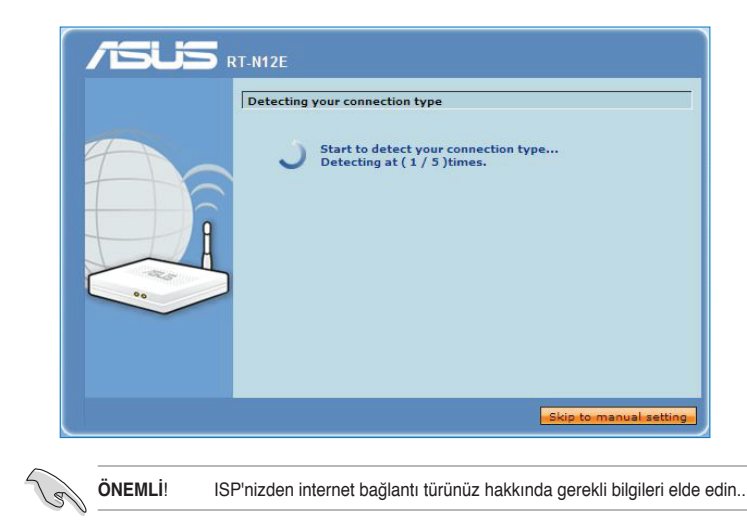

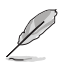

#### **NOTLAR:**

- Eğer QIS internet bağlantı türünüzü algılayamazsa, **Skip to manual setting (Elle ayarlamaya geç)** üzerine tıklayın (adım 1'deki ekran görüntüsüne bakın) ve bağlantı ayarlarınızı manual olarak yapılandırın.
- Eğer QIS otomatik olarak başlamazsa, web tarayıcınıza **http://192.168.1.1** girin ve QIS'I manual olarak başlatın. Ayrıntılı bilgi için bir sonraki **Oto algılama olmadan QIS kullanımı** bölümüne bakın.
- 2. Güvenilir kablosuz ağ için **network name (ağ adı)** ve **network key (ağ anahtarı)** atayın. Tamamlayınca **Finish** (**Bitir'**e) tıklayın.

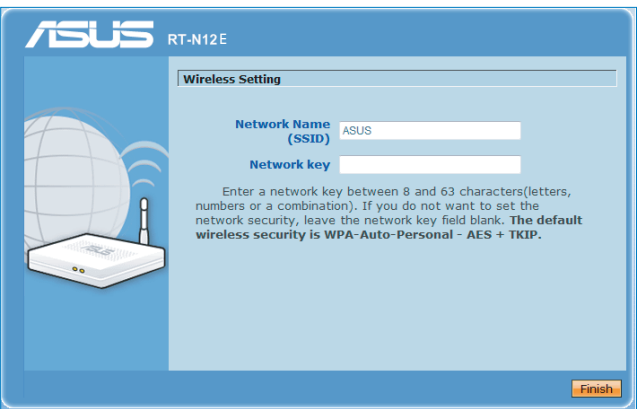

3. İnternet bağlantı ayarı yapılır.

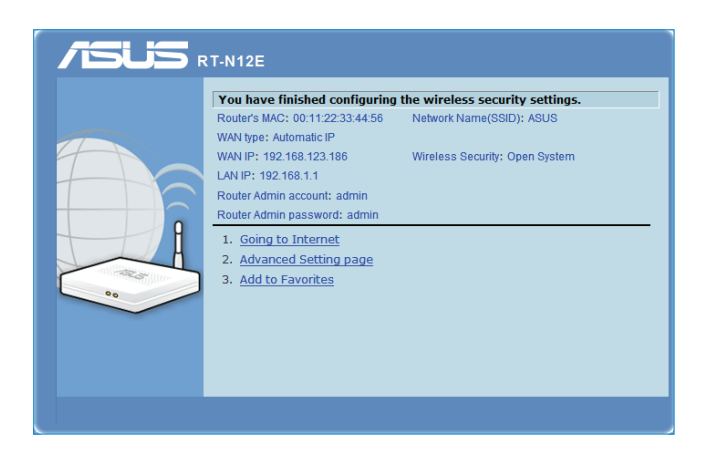

<span id="page-14-0"></span>Şu seçeneklerden herhangi birini kullanarak sonraki tercih ettiğiniz görevi secin:

- **1. Internete girme**: Tıklayarak internette sörf etmeye başlayın ya da sohbet etmek, eposta iletisi okumak/yazmak gibi internet ile ilgili aktiviteleri yapın.
- **2. Gelişmiş Ayar sayfası**: Kablosuz yönlendiricinin Gelişmiş Ayar sayfasına gitmek için tıklayın ve daha gelişmiş kablosuz ayarları yapılandırın
- **3. Sık Kullanılanlara Ekle:** Gitmek için tıklayın, yönlendiricinin web arayüzünü Sık Kullanılanlara ekleyin.

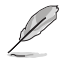

**Not:** 2 ve 3 seçeneklerini seçerseniz, GUI'ya oturum açmanız gerekecektir. Daha fazla ayrıntı için, bu kullanma kılavuzundaki **Web GUI ilşe yapılandırma** bölümüne bakınız.

## **Oto algılama olmadan QIS kullanımı**

#### **QIS'i oto-algılamasız kullanmak için:**

- 1. Web tarayıcınızı açın, **http://192.168.1.1** girin.
- 2. Gezinti menüsünde **QIS'**e tıklayın. Aşağıdaki ISS servisi türlerinin arasından bağlantı türünüzü seçin: **Automatic IP (Otomatik IP), PPPoE, Static IP (Statik IP), PPTP** ve **L2TP**.

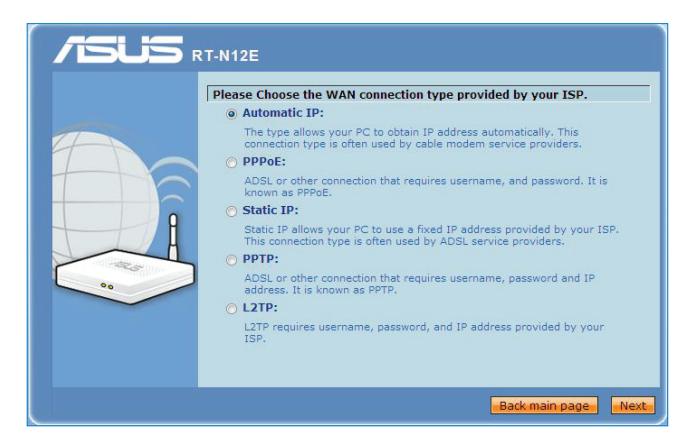

3. **Next (İleri)**'ye tıklayın ve ISS bağlantı türünüz için gerekli bilgileri girin.

**ÖNEMLİ**! ISP'nizden internet bağlantı türünüz hakkında gerekli bilgileri elde edin..

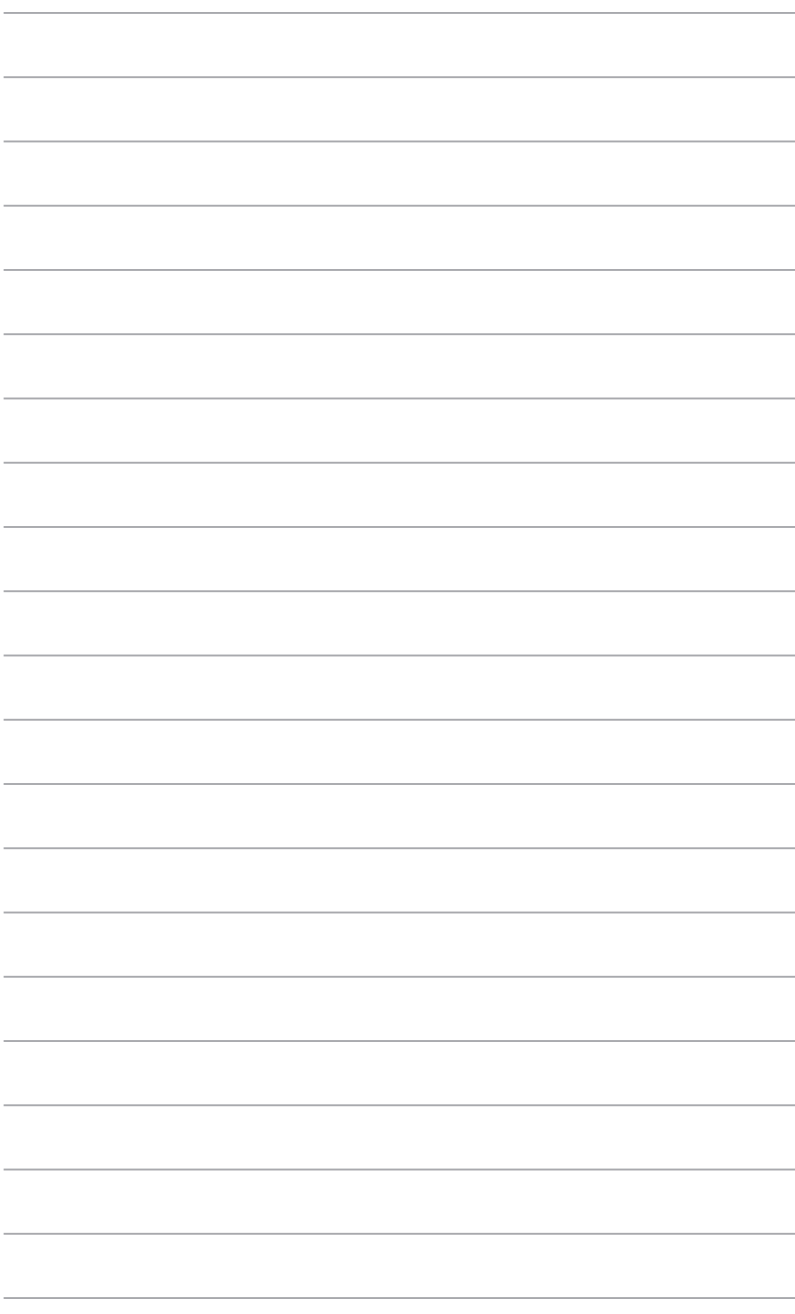

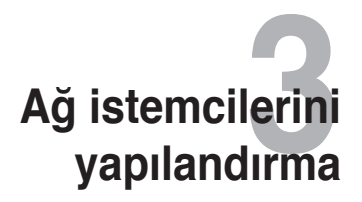

## <span id="page-16-0"></span>**Kablosuz yönlendiriciye erişim Kablolu veya kablosuz istemci için IP adresi belirleme**

ASUS Kablosuz Yönlendiriciye erişmek için, kablolu veya kablosuz istemcilerinizdeki TCP/IP ayarları doğru olmalıdır. İstemcinin IP adreslerinin, ASUS Kablosuz Yönlendiriciyle aynı alt ağda bulunduğundan emin olun.

Varsayılan ayar olarak, ASUS Kablosuz Yönlendirici, DHCP sunucu işlevini birleştirir; bu da IP adreslerinin ağınızdaki istemcilere otomatik olarak atanmasını sağlar.

Ancak bazı durumlarda, kablosuz yönlendiricinizden IP adreslerini otomatik olarak almak yerine, ağınızdaki bazı istemcilere veya bilgisayarlara manual olarak statik IP adresleri atamak isteyebilirsiniz.

Aşağıda, istemcinizde veya bilgisayarınızda kurulu olan işletim sistemine uygun yönergeleri izleyin.

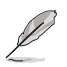

**Not**: Bir IP adresini istemcinize manual olarak atamak istiyorsanız, aşağıdaki ayarları kullanmanızı öneririz:

- **IP adresi**: 192.168.1.xxx (xxx, 2 ve 254 arasında herhangi bir sayı olabilir. IP adresinin başka bir aygıt tarafından kullanılmadığından emin olun)
- **Alt Ağ Maskesi**: 255.255.255.0 (ASUS Kablosuz Yönlendiriciyle aynı)
- **Ağ Geçidi**: 192.168.1.1 (ASUS Kablosuz Yönlendiricinin IP adresi)
- **DNS**: 192.168.1.1 (ASUS Kablosuz Yönlendirici) veya ağınızda bilinen bir DNS sunucusu atayın

#### **Windows® 2000**

1. **Start (Başlat)** > **Control Panel (Denetim Masası)** > **Network and Dial-up Connection (Ağ ve Çevirmeli Bağlantı)** öğelerini tıklatın. **Local Area Connection (Yerel Ağ Bağlantısı)** öğesini sağ tıklatıp **Properties (Özellikler)** öğesini tıklatın.

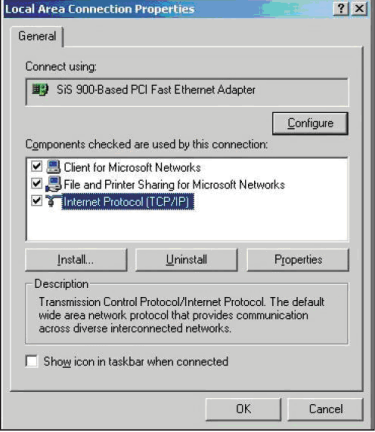

- 3. IP ayarlarının otomatik olarak atanmasını istiyorsanız, **Obtain an IP address automatically (Otomatik olarak bir IP adresi al)** seçeneğini işaretleyin. İstemiyorsanız, **Use the following IP address (Aşağıdaki IP adresini kullan)** öğesini seçin. ve **IP address (IP adresi)**, **Subnet mask (Alt ağ maskesi)** ve **Default gateway (Varsayılan ağ geçidi)** bilgilerini girin
- 4. DNS sunucu ayarlarının otomatik olarak atanmasını istiyorsanız, **Obtain DNS server address automatically (DNS sunucu adresini otomatik olarak al)** seçeneğini işaretleyin. İstemiyorsanız, **Use the following DNS server address (Aşağıdaki DNS sunucu adresini kullan)** seçeneğini işaretleyin. ve **Preferred (Tercih edilen)** ve **Alternate DNS server (Alternatif DNS sunucusu)** bilgilerini girin.
- 5. Bitirdiğinizde **OK (Tamam)** düğmesini tıklatın.

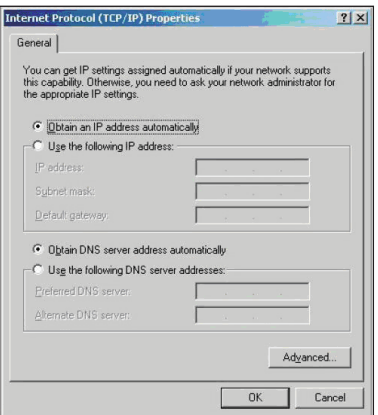

#### **Windows ® XP**

1. **Start (Başlat)** > **Control Panel (Denetim Masası)** > **Network Connection (Ağ Bağlantısı)** öğelerini tıklatın. **Local Area Connection (Yerel Ağ Bağlantısı)** öğesini sağ tıklatıp Properties (Özellikler) seçeneğini işaretleyin.

- 2. **Internet Protocol (TCP/IP) (Internet Protokolü - TCP/ IP)** öğesini seçip **Properties (Özellikler)** öğesini tıklatın.
- 3. IP ayarlarının otomatik olarak atanmasını istiyorsanız, **Obtain an IP address automatically (Otomatik olarak bir IP adresi al)** seceneğini isaretleyin. İstemiyorsanız, **Use the following IP address (Aşağıdaki IP adresini kullan)** öğesini seçin. ve **IP address (IP adresi)**, **Subnet mask (Alt ağ maskesi)** ve **Default gateway (Varsayılan ağ geçidi)** bilgilerini girin.
- 4. DNS sunucu ayarlarının otomatik olarak atanmasını istiyorsanız, **Obtain DNS server address automatically (DNS sunucu adresini otomatik olarak al)** seçeneğini işaretleyin. İstemiyorsanız, **Use the following DNS server address (Aşağıdaki DNS sunucu adresini kullan)** seçeneğini işaretleyin. ve **Preferred (Tercih edilen)** ve **Alternate DNS server (Alternatif DNS sunucusu)** bilgilerini girin.
- 5. Bitirdiğinizde **OK (Tamam)** düğmesini tıklatın.

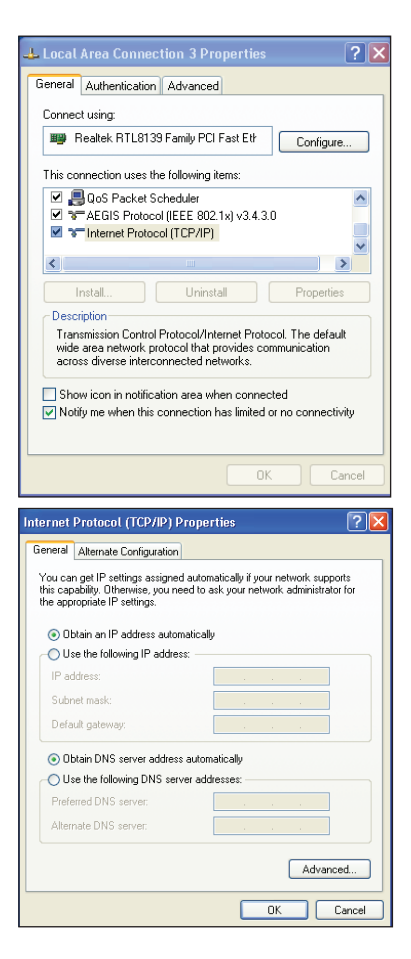

#### **Windows® Vista/7**

1. **Start (Başlat)**'ı tıklatın, **Control Panel (Denetim Masası) > Network and Internet (Ağ ve Internet) > Network and Sharing Center (Ağ ve Paylaşım Merkezi)**'ni seçin. **View status (Durumu Görüntüle) > Properties (Özellikler) > Continue (Devam)** öğesini tıklatın.

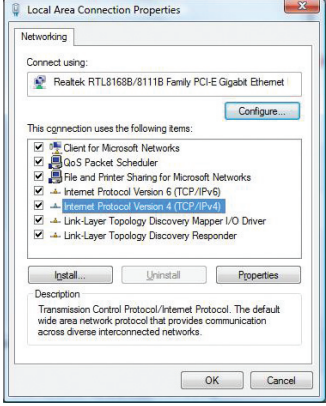

- 2. **Internet Protocol (TCP/IP) (Internet Protokolü - TCP/IP)** öğesini seçip **Properties (Özellikler)** öğesini tıklatın.
- 3. IP ayarlarının otomatik olarak atanmasını istiyorsanız, **Obtain an IP address automatically (Otomatik olarak bir IP adresi al)** seçeneğini işaretleyin. İstemiyorsanız, **Use the following IP address (Aşağıdaki IP adresini kullan)** öğesini seçin. ve **IP address (IP adresi)**, **Subnet mask (Alt ağ maskesi)** ve **Default gateway (Varsayılan ağ geçidi)** bilgilerini girin.
- 4. DNS sunucu ayarlarının otomatik olarak atanmasını istiyorsanız, **Obtain DNS server address automatically (DNS sunucu adresini otomatik olarak al)** seçeneğini işaretleyin. İstemiyorsanız, **Use the following DNS server address (Aşağıdaki DNS sunucu adresini kullan)** seçeneğini işaretleyin. ve **Preferred (Tercih edilen)** ve **Alternate DNS server (Alternatif DNS sunucusu)** bilgilerini girin.
- 5. Bitirdiğinizde **OK (Tamam)** düğmesini tıklatın.

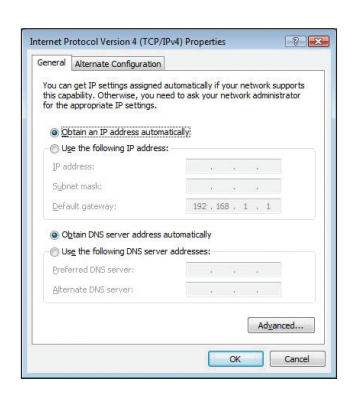

# **Gelişmiş ayarların yapılandırılması 4**

## <span id="page-20-0"></span>**QoS bant genişliğini yönetme**

QoS, bant genişliği önceliğini ayarlamanızı ve ağ trafiğini yönetmenizi sağlar.

#### **Bant genişliği önceliğini ayarlama:**

- 1. Sl gezinti menüsünden **Advanced Setting (Gelişmiş Ayar)** > **WAN** > **QoS** sekmesine tıklayın.
- 2. **Enable QoS (QoS Etkinleştir)** alanında **Yes (Evet)** üzerine tıklayın.
- 3. Ağ trafiğini yönetmek için, **Address Type (Adres Türü)** alanında **IP** veya **MAC**'i seçin.

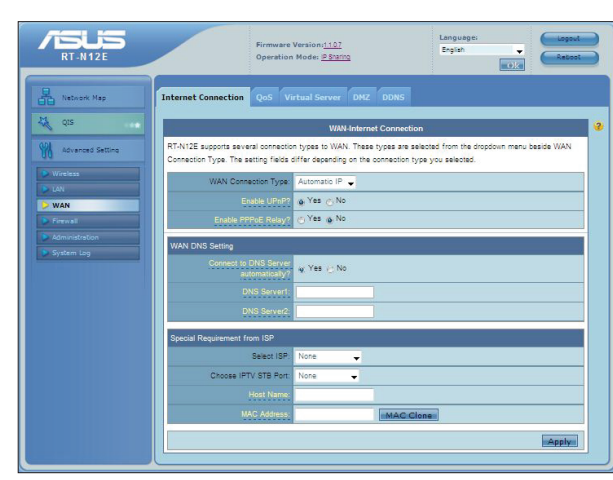

4. Ayarları kaydetmek için **Apply (Uygula)** öğesine tıklayın.

## <span id="page-21-0"></span>**Çalışma modunun kurulması**

Çalışma Modu sayfası kablosuz yönlendiricinizi bu iki çalışma modundan herhangi birine kurmanıza olanak sağlar: **IP Sharing mode (IP Paylaşım modu)** veya **Access Point mode (Erişim Noktası modu)**.

## **Kablosuz yönlendiriciyi IP Paylaşımı modunda ayarlama**

IP Paylaşımı modunda, kablosuz yönlendirici PPPoE, Otomatik IP, PPTP, L2TP veya Statik IP ile internete bağlanır ve kablosuz radyo sinyalleri sağlar. LAN istemcileri için NAT, güvenlik duvarı ve IP paylaşımı hizmetleri etkindir.

**Kablosuz yönlendiriciyi IP Paylaşımı modunda ayarlamak için:**

- 1. Gezinti menüsünden, **Advanced Setting (Gelişmiş Ayar)** > **Administration (Yönetim)** > **Operation Mode (Çalıştırma Modu)** sekmesine tıklayın.
- 2. **IP Sharing mode (Default) (IP Paylaşımı modunu (Varsayılan))** işaretleyin ve **Save (Kaydet)**'e tıklayın.

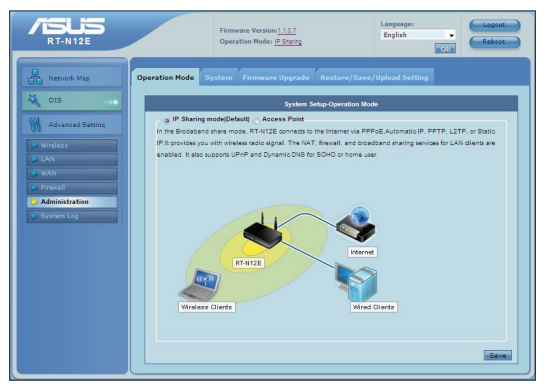

3. Gezinti menüsünde **QIS**'e tıklayın. Aşağıdaki ISS servisi türlerinin arasından bağlantı türünüzü seçin: **Automatic IP**, **PPPoE**, **Static IP**, **PPTP**, and **L2TP**.

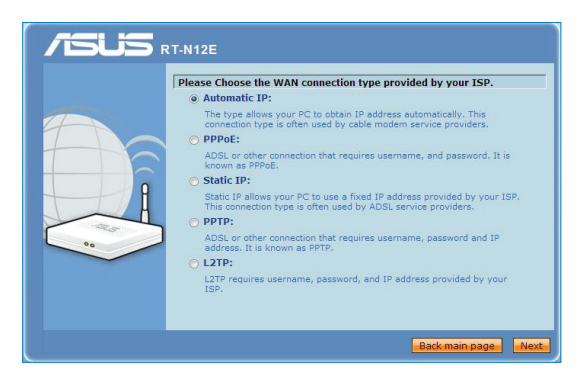

<span id="page-22-0"></span>3. **Next (İleri)**'ye tıklayın ve ISS bağlantı türünüz için gerekli bilgileri girin.

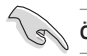

**Önemli**: ISP'nizden internet bağlantı türünüz hakkında gerekli bilgileri elde edin.

## **Kablosuz yönlendiriciyi AP modunda ayarlama**

AP modunda, kablosuz yönlendirici WAN portuna bağlanan WAN IP adresinden WAN IP adresini alır ve kablosuz radyo sinyalleri sunar. NAT, güvenlik duvarı ve IP paylaşımı hizmetleri engellenir.

#### **Kablosuz yönlendiriciyi AP modunda ayarlamak için:**

- 1. Gezinti menüsünden, **Advanced Setting (Gelişmiş Ayar)** > **Administration (Yönetim)** > **Operation Mode (Çalıştırma Modu)** sekmesine tıklayın.
- 2. **Access Point (Erişim Noktası)**'nı işaretleyin ve **Save (Kaydet)**'e tıklayın.

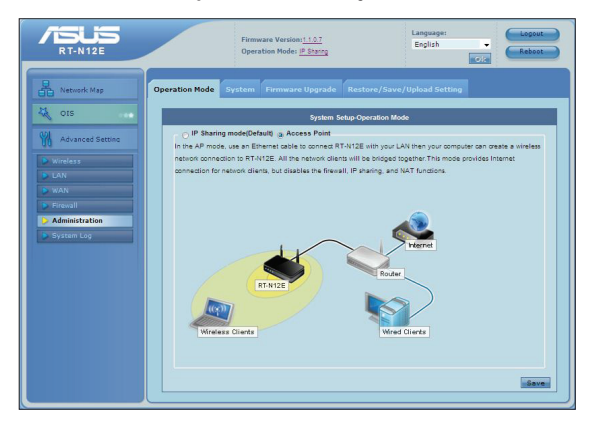

3. Ağ adını (SSID) ve ağ anahtarını girin. Tamamlayınca **Finish (Bitir)**'e tıklayın.

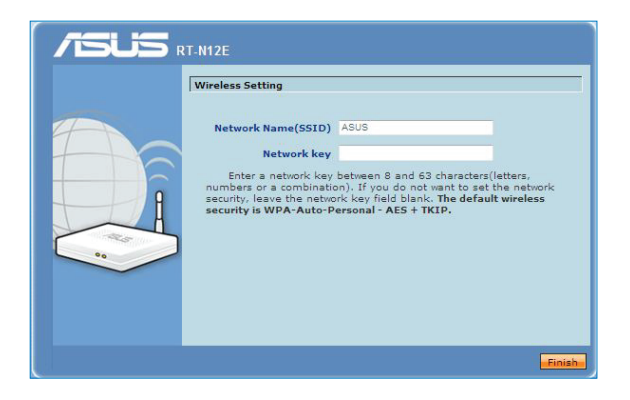

## <span id="page-23-0"></span>**Wi-Fi Korumalı Kurulumunu (WPS) Ayarlama**

WPS (Wi-Fi Korumalı Kurulum) güvenilir ve korumalı kablosuz ağı kolaylıkla kurmanıza olanak sağlar.

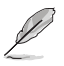

#### **Not:**

- WPS işlevine sahip bir kablosuz LAN bağdaştırıcısı kullandığınızdan emin olun
- WPS'i destekleyen Windows® işletim sistemleri ve kablosuz LAN kartları/bağdaştırıcıları:

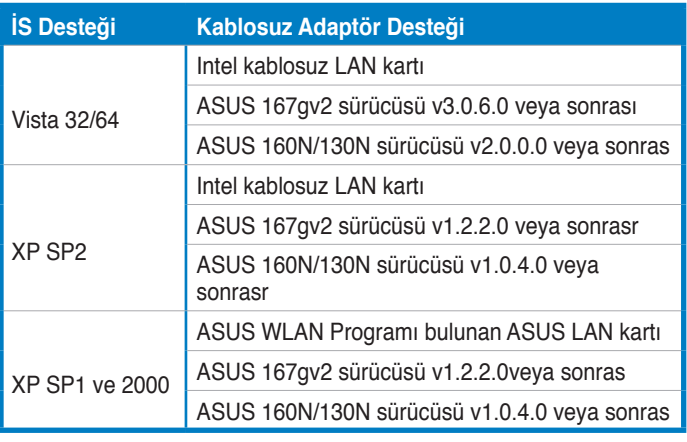

#### **WPS'yi kurmak için:**

1. Yönlendiricinizin üzerindeki WPS düğmesine basın.

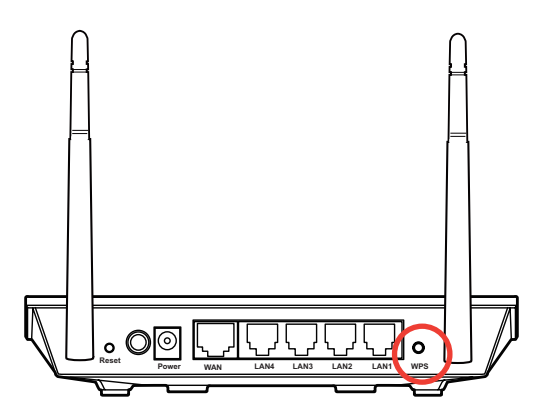

2. Kablosuz LAN kartında WPS düğmesine basın ve **Start PBC (PBC Başlat)**'a tıklayın.

Ayrıca kablosuz LAN kartının PIN kodunu seçebilir, ardından **Start PIN (PIN Başlat)**'a tıklayabilirsiniz.

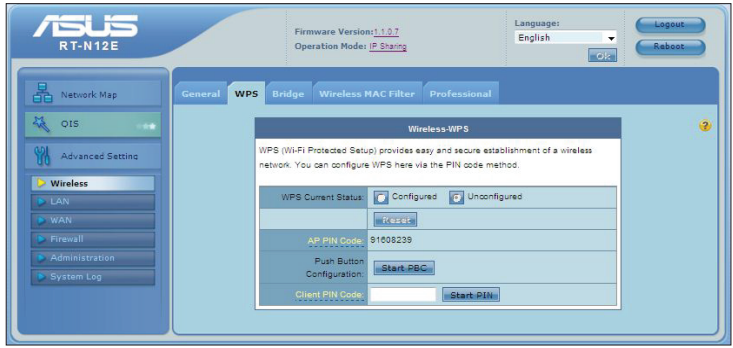

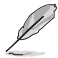

**Not**: Kablosuz LAN kartının PIN kodu için kablosuz LAN kartı ile birlikte gelen belgelere bakınız.

## <span id="page-25-0"></span>**Ürün yazılımını güncelleştirme**

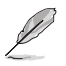

**Not**: ASUS web sitesinden http://www.asus.com en son ürün yazılımını indirin

#### **Ürün yazılımını güncelleştirmek için:**

- 1. Ekranınızın sol tarafındaki gezinti menüsünden **Advanced Setting (Gelişmiş Ayar)**'ı seçin.
- 2. **Administration (Yönetim)** menüsünün altındaki **Firmware Upgrade (Ürün Yazılımı Güncelleştirme)** öğesini tıklatın.
- 3. Bilgisayarınızdaki ürün yazılımını bulmak için **New Firmware File (Yeni Ürün Yazılımı Dosyası)** alanında **Browse (Gözat)** düğmesini tıklatın.
- 4. **Upload (Karşıya Yükle)** düğmesini tıklatın. Yükleme işlemi yaklaşık üç dakika sürer.

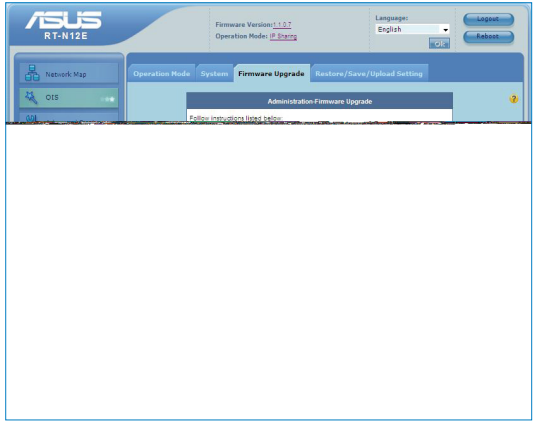

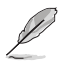

**Not:** Yükseltme süreci başarısız olursa, sistemi gri yüklemek için Ürün Yazılımı Onarma programını kullanın. Bu yardımcı program hakkında bilgi için, bu kılavuzun 5. Bölümündeki **Ürün Yazılımı Onarma** kısmına bakın

## <span id="page-26-0"></span>**Ayarları Geri Yükleme/Kaydetme/Karşıya Yükleme**

**Ayarları geri yüklemek/kaydetmek/karşıya yüklemek için:**

- 1. Ekranınızın sol tarafındaki gezinti menüsünden **Advanced Setting (Gelişmiş Ayar)**'ı seçin.
- 2. **Administration (Yönetim)** menüsünün altındaki **Restore/Save/Upload Setting (Ayarları Geri Yükle/Kaydet/Karşıya Yükle)** öğesini tıklatın.

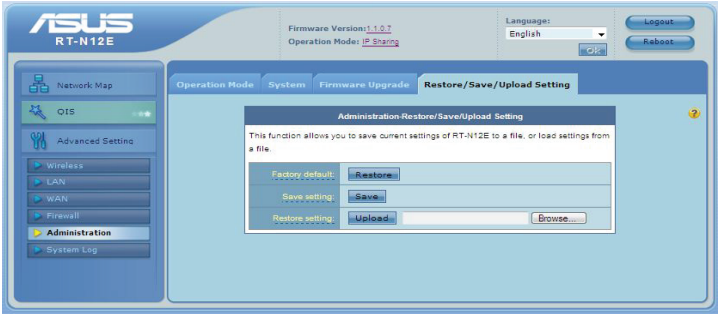

- 3. Gerçekleştirmek istediğiniz görevleri seçin.
	- Varsayılan fabrika ayarlarını geri yüklemek için **Restore (Geri Yükle)** düğmesini ve onay mesajı geldiğinde **OK (Tamam)** düğmesini tıklatın.
	- O anki sistem ayarlarını kaydetmek için **Save (Kaydet)**'i ve sistem dosyasını tercih ettiğiniz yola kaydetmek için dosya karşıdan yükleme penceresinde **Save (Kaydet)**'i tıklatın.
	- Önceki sistem ayarlarını geri yüklemek için, geri yüklemek istediğiniz sistem dosyasını bulmak üzere **Browse (Gözat)**'ı ve ardından **Upload (Karşıya Yükle)**'yi tıklatın.

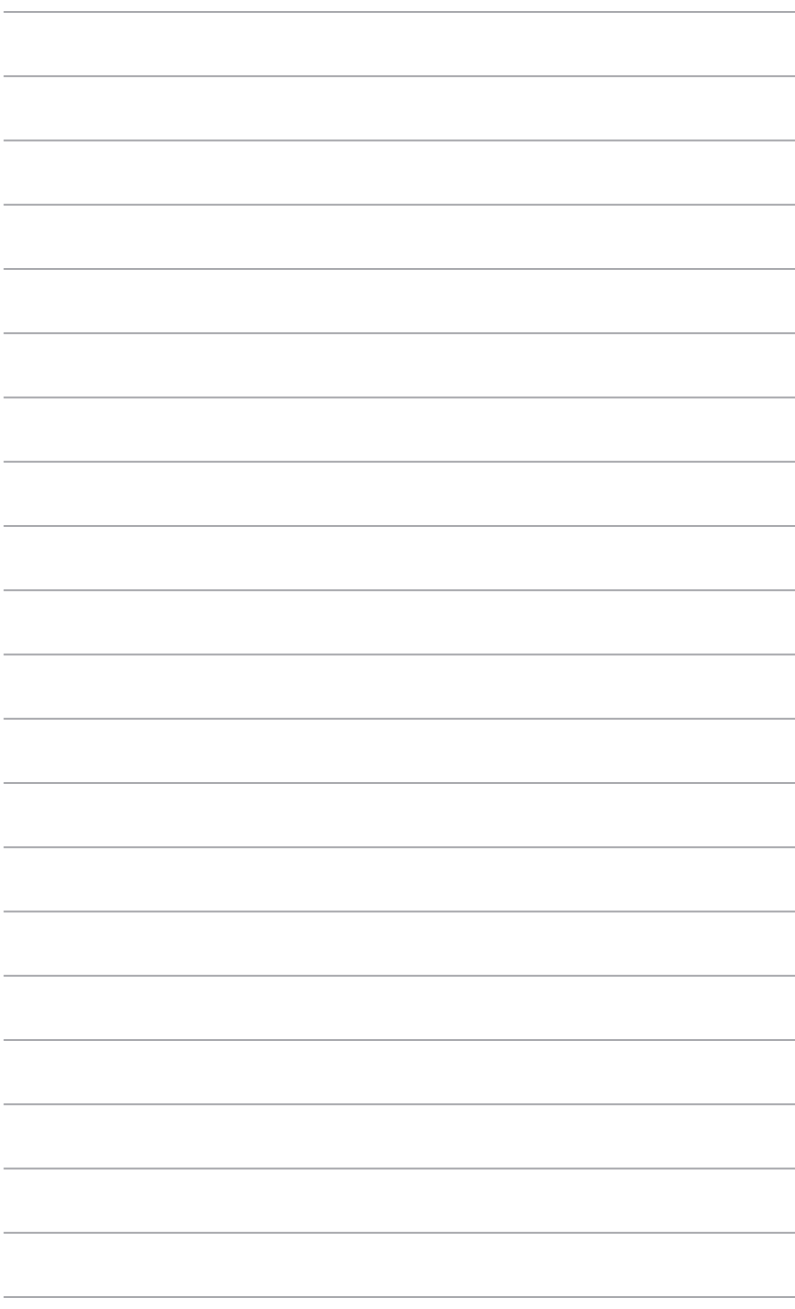

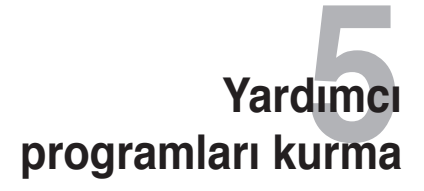

## <span id="page-28-0"></span>**Yardımcı programları kurma**

Destek CD''si, ASUS Taşınabilir Kablosuz Yönlendirici yapılandırılması için gerekli yardımcı programları içerir. ASUS WLAN Yardımcı Programlarını Microsoft® Windows'ta kurmak için, destek CD'sini CD sürücüye yerleştirin. Autorun (Otomatik çalıştır) özelliği devre dışı bırakılmışsa, destek CD'sinin kök dizininden **setup.exe** uygulamasını çalıştırın

#### **Yardımcı programları yüklemek için:**

1. **Install...Utilities (Yükle...Yardımcı Programlar)** öğesini tıklatın.

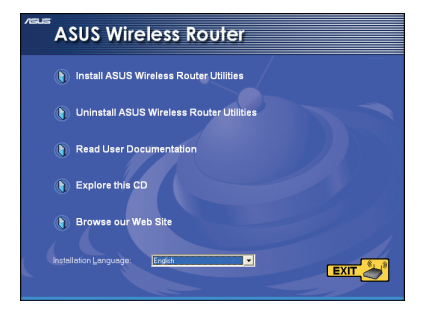

2. **Next**'i **(İleri)** tıklatın**.**

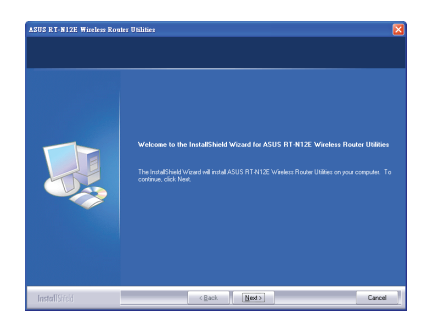

3. Varsayılan hedef klasörü kabul etmek için **Next (İleri)** düğmesini veya başka bir yol belirtmek için **Browse (Gözat)** düğmesini tıklatın.

4. Varsayılan program klasörünü kabul etmek veya başka bir isim girmek için **Next (İleri)**'ye tıklayın.

5. Kurulum tamamlandığında **Finish (Son)** düğmesini tıklatın.

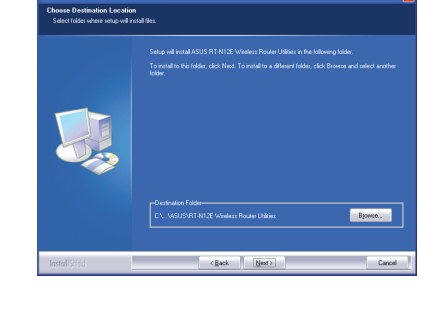

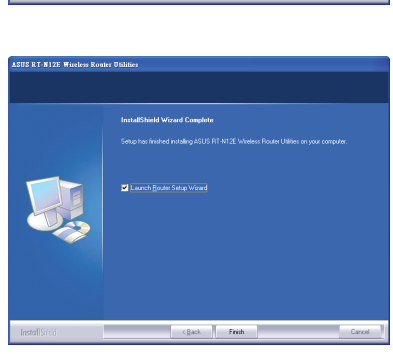

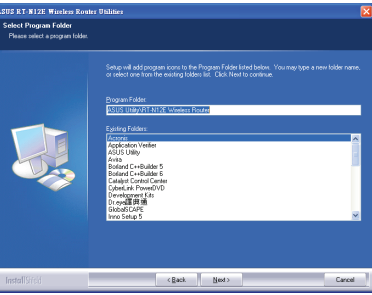

## <span id="page-30-0"></span>**Device Discovery**

Device Discovery, bir ASUS kablosuz yönlendiriciyi bulan ve aygıtı yapılandırmanızı sağlayan bir ASUS WLAN yardımcı programıdır.

#### **Device Discovery yardımcı programını başlatmak için:**

• Bilgisayarınızın masaüstünden **Start (Başlat)** > **All Programs (Tüm Programlar)** > **ASUS Utility (ASUS Yardımcı Programı)** > **RT-N12E Wireless Router (RT-N12E Kablosuz Yönlendirici)** > **Device Discovery** öğelerini tıklatın..

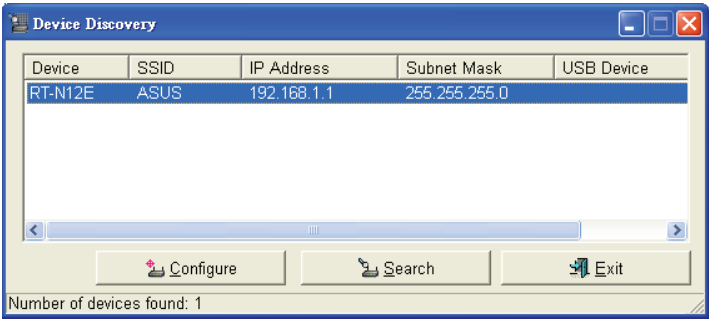

- Web GUI'ye erişmek için **Configure (Yapılandır)**'a tıklayın ve kablosuz yönlendiriciyi yapılandırın.
- Menzil dahilindeki ASUS kablosuz yönlendiricilerini aramak için **Search (Ara)**'ya tıklayın.
- Uygulamadan çıkmak için **Exit (Çık)**'a tıklayın.

## <span id="page-31-0"></span>**Firmware Restoration**

Firmware Restoration, ürün yazılımı yükseltme işleminde başarısız olan bir ASUS Kablosuz Yönlendiricide kullanılır. Belirttiğiniz ürün yazılımını karşıya tükler. İşlem yaklaşık üç veya dört dakika sürer.

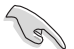

**ÖNEMLİ**!: Bellenim Onarımı programını kullanmadan önce kurtarma modunu başlatın.

#### **Kurtarma modunu başlatmak ve Bellenim Onarımı programını kullanmak için:**

- 1. Kablosuz yönlendirici fişini güç kaynağından çıkarın.
- 2. Arka paneldeki Sıfırla düğmesine basılı tutun ve aynı anda kablosuz yönlendiriciyi güç kaynağına yeniden takın. Ön paneldeki Güç LED'i yavaşça yanıp söndüğünde Sıfırla düğmesini bırakın, bu, kablosuz yönlendiricinin kurtarma modunda olduğunu gösterir.
- 3. Bilgisayarınızın masaüstünden **Start (Başlat) > All Programs (Tüm Programlar) > ASUS Utility (ASUS Yardımcı Programı) > RT-N12E Wireless Router (RT-N12E Kablosuz Yönlendirici) > Firmware Restoration** öğelerini tıklatın.

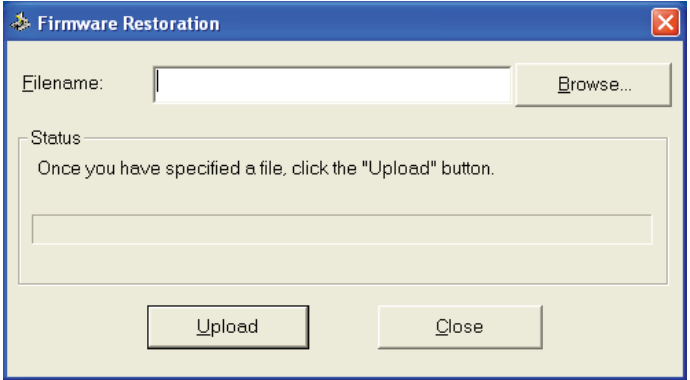

4. Bir bellenim dosyası belirleyin, ardından **Upload (Yükle)**'ye tıklayın.

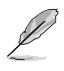

**NOT**: Bu bir aygıt yazılımı yükseltme programı değildir ve çalışan bir ASUS Kablosuz Yönlendiricisinde kullanılamaz. Normal aygıt yazılımı yükseltmeleri web arayüzünden yapılmalıdır **Bölüm 3'e bakın:** Ayrıntılı bilgi için **Configuring via the web GUI (Web GUI ile yapılandırma)** kısmına bakın.

# **Sorun giderme 6**

## <span id="page-32-0"></span>**Sorun giderme**

Bu sorun giderme kılavuzu, ASUS Kablosuz Yönlendiriciyi kurarken veya kullanırken karşılaşabileceğiniz bazı sorunlar için çözümler sunar. Bu sorunlar, kendi başınıza gerçekleştirebileceğiniz basit sorun giderme işlemleriyle çözülebilir. Bu bölümde yer almayan sorunlarla karşılaşırsanız, ASUS Teknik Destek birimiyle bağlantı kurun.

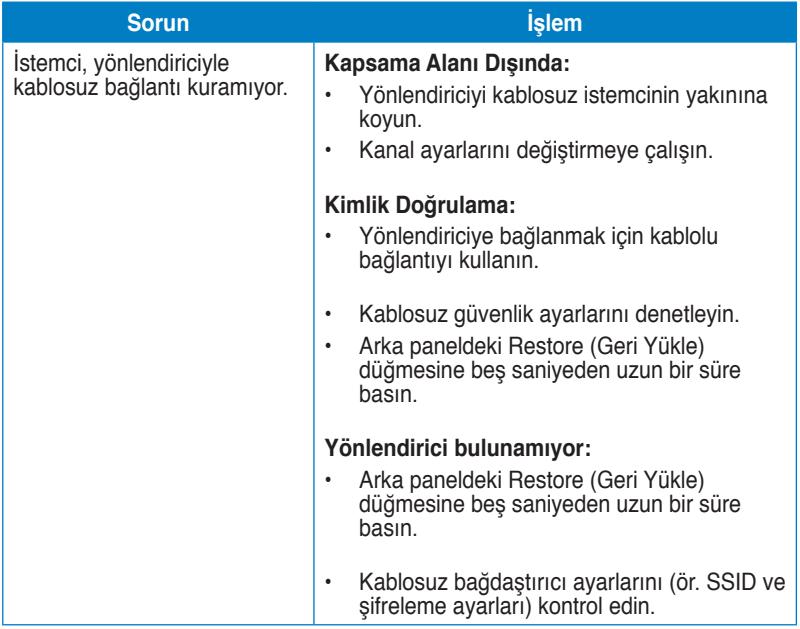

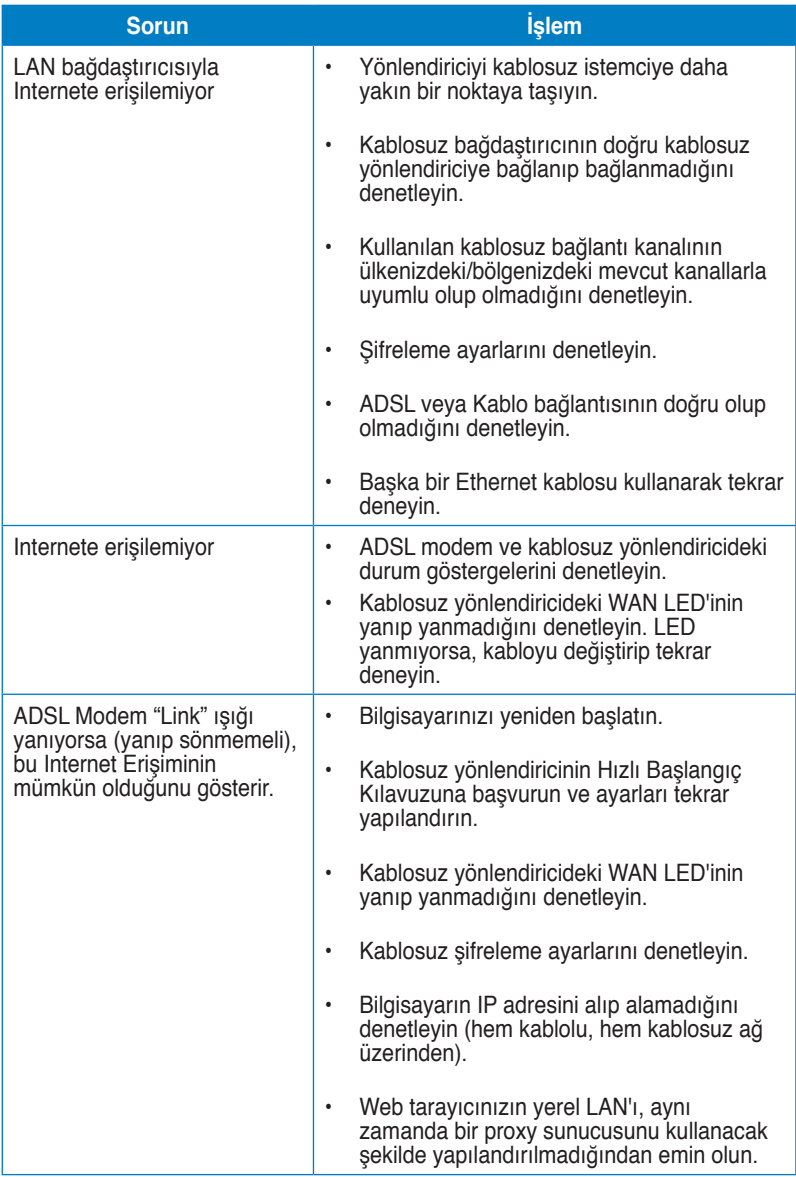

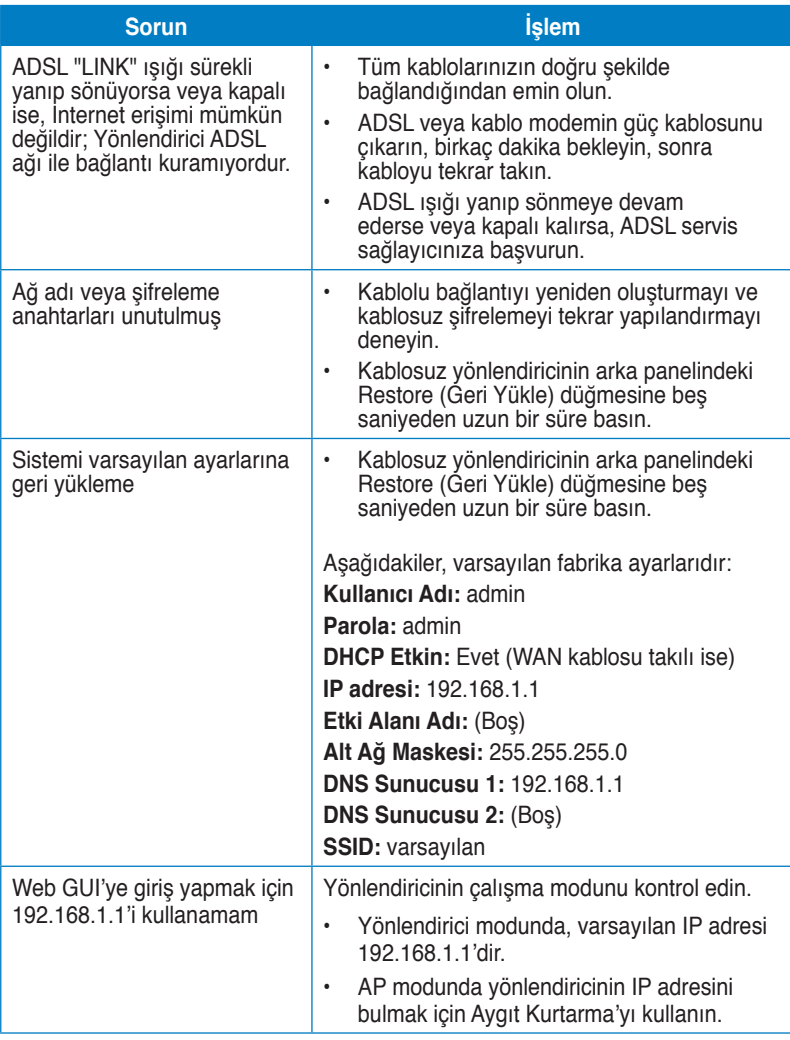

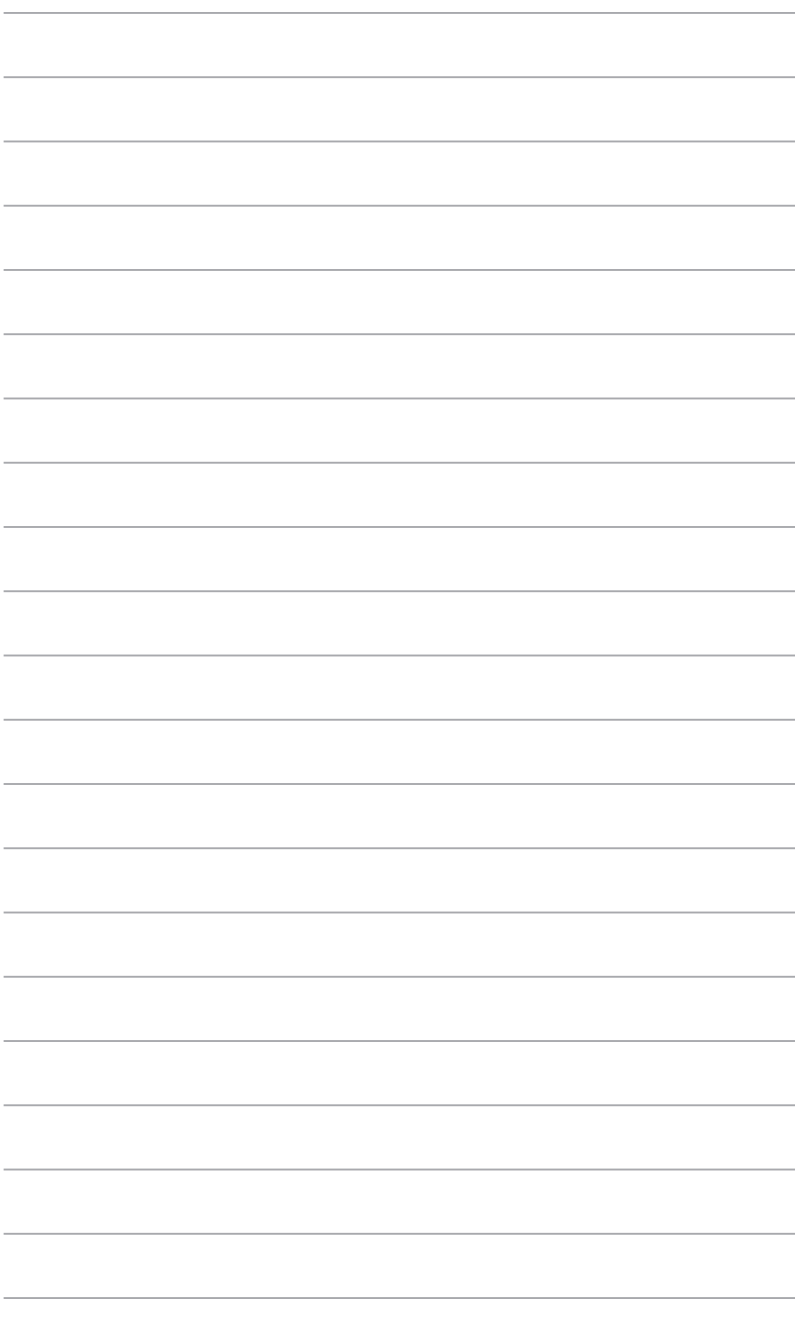

## <span id="page-36-0"></span>**Uyarılar ASUS Recycling/Takeback Services**

ASUS recycling and takeback programs come from our commitment to the highest standards for protecting our environment. We believe in providing solutions for you to be able to responsibly recycle our products, batteries, other components, as well as the packaging materials. Please go to http://csr.asus.com/english/Takeback.htm for the detailed recycling information in different regions.

## **REACH**

Complying with the REACH (Registration, Evaluation, Authorisation, and Restriction of Chemicals) regulatory framework, we published the chemical substances in our products at ASUS REACH website at http://csr.asus.com/english/REACH.htm

## **Federal Communications Commission Statement**

This device complies with Part 15 of the FCC Rules. Operation is subject to the following two conditions:

- This device may not cause harmful interference.
- This device must accept any interference received, including interference that may cause undesired operation.

This equipment has been tested and found to comply with the limits for a class B digital device, pursuant to part 15 of the FCC Rules. These limits are designed to provide reasonable protection against harmful interference in a residential installation.

This equipment generates, uses and can radiate radio frequency energy and, if not installed and used in accordance with the instructions, may cause harmful interference to radio communications. However, there is no guarantee that interference will not occur in a particular installation. If this equipment does cause harmful interference to radio or television reception, which can be determined by turning the equipment off and on, the user is encouraged to try to correct the interference by one or more of the following measures:

- Reorient or relocate the receiving antenna.
- Increase the separation between the equipment and receiver.
- Connect the equipment into an outlet on a circuit different from that to which the receiver is connected.
- Consult the dealer or an experienced radio/TV technician for help.

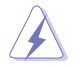

**Warning:** Any changes or modifications not expressly approved by the party responsible for compliance could void the user's authority to operate the equipment.

#### **Prohibition of Co-location**

This device and its antenna(s) must not be co-located or operating in conjunction with any other antenna or transmitter.

#### **Safety Information**

To maintain compliance with FCC's RF exposure guidelines, this equipment should be installed and operated with minimum distance 20cm between the radiator and your body. Use on the supplied antenna.

#### **Declaration of Conformity for R&TTE directive 1999/5/EC**

Essential requirements – Article 3

Protection requirements for health and safety – Article 3.1a

Testing for electric safety according to EN 60950-1 has been conducted. These are considered relevant and sufficient.

Protection requirements for electromagnetic compatibility – Article 3.1b

Testing for electromagnetic compatibility according to EN 301 489-1 and EN 301 489-17 has been conducted. These are considered relevant and sufficient.

Effective use of the radio spectrum – Article 3.2

Testing for radio test suites according to EN 300 328- 2 has been conducted. These are considered relevant and sufficient.

## **CE Mark Warning**

This is a Class B product, in a domestic environment, this product may cause radio interference, in which case the user may be required to take adequate measures.

Operation Channels: Ch1~11 for N. America, Ch1~14 Japan, Ch1~13 Europe (ETSI)

## **IC Warning**

The Class B digital apparatus meets all requirements of the Canadian Interference-Causing Equipment Regulation.

Cet appareil numerique de la class B respecte toutes les exigences du Reglement sur le materiel brouilleur du Canada.

## **GNU General Public License**

#### **Licensing information**

This product includes copyrighted third-party software licensed under the terms of the GNU General Public License. Please see The GNU General Public License for the exact terms and conditions of this license. We include a copy of the GPL with every CD shipped with our product. All future firmware updates will also

be accompanied with their respective source code. Please visit our web site for updated information. Note that we do not offer direct support for the distribution.

#### **GNU GENERAL PUBLIC LICENSE**

Version 2, June 1991

Copyright (C) 1989, 1991 Free Software Foundation, Inc. 59 Temple Place, Suite 330, Boston, MA 02111-1307 USA

Everyone is permitted to copy and distribute verbatim copies of this license document, but changing it is not allowed.

#### **Preamble**

The licenses for most software are designed to take away your freedom to share and change it. By contrast, the GNU General Public License is intended to guarantee your freedom to share and change free software--to make sure the software is free for all its users. This General Public License applies to most of the Free Software Foundation's software and to any other program whose authors commit to using it. (Some other Free Software Foundation software is covered by the GNU Library General Public License instead.) You can apply it to your programs, too.

When we speak of free software, we are referring to freedom, not price. Our General Public Licenses are designed to make sure that you have the freedom to distribute copies of free software (and charge for this service if you wish), that you receive source code or can get it if you want it, that you can change the software or use pieces of it in new free programs; and that you know you can do these things.

To protect your rights, we need to make restrictions that forbid anyone to deny you these rights or to ask you to surrender the rights. These restrictions translate to certain responsibilities for you if you distribute copies of the software, or if you modify it.

For example, if you distribute copies of such a program, whether gratis or for a fee, you must give the recipients all the rights that you have. You must make sure that they, too, receive or can get the source code. And you must show them these terms so they know their rights.

We protect your rights with two steps: (1) copyright the software, and (2) offer you this license which gives you legal permission to copy, distribute and/or modify the software.

Also, for each author's protection and ours, we want to make certain that everyone understands that there is no warranty for this free software. If the software is modified by someone else and passed on, we want its recipients to know that what they have is not the original, so that any problems introduced by others will not reflect on the original authors' reputations.

Finally, any free program is threatened constantly by software patents. We wish to avoid the danger that redistributors of a free program will individually obtain patent licenses, in effect making the program proprietary. To prevent this, we have made it clear that any patent must be licensed for everyone's free use or not licensed at all. The precise terms and conditions for copying, distribution and modification follow.

#### **Terms & conditions for copying, distribution, & modification**

0. This License applies to any program or other work which contains a notice placed by the copyright holder saying it may be distributed under the terms of this General Public License. The "Program", below, refers to any such program or work, and a "work based on the Program" means either the Program or any derivative work under copyright law: that is to say, a work containing the Program or a portion of it, either verbatim or with modifications and/or translated into another language. (Hereinafter, translation is included without limitation in the term "modification".) Each licensee is addressed as "you".

Activities other than copying, distribution and modification are not covered by this License; they are outside its scope. The act of running the Program is not restricted, and the output from the Program is covered only if its contents constitute a work based on the Program (independent of having been made by running the Program). Whether that is true depends on what the Program does.

1. You may copy and distribute verbatim copies of the Program's source code as you receive it, in any medium, provided that you conspicuously and appropriately publish on each copy an appropriate copyright notice and disclaimer of warranty; keep intact all the notices that refer to this License and to the absence of any warranty; and give any other recipients of the Program a copy of this License along with the Program.

You may charge a fee for the physical act of transferring a copy, and you may at your option offer warranty protection in exchange for a fee.

2. You may modify your copy or copies of the Program or any portion of it, thus forming a work based on the Program, and copy and distribute such modifications or work under the terms of Section 1 above, provided that you also meet all of these conditions:

a) You must cause the modified files to carry prominent notices stating that you changed the files and the date of any change.

b) You must cause any work that you distribute or publish, that in whole or in part contains or is derived from the Program or any part thereof, to be licensed as a whole at no charge to all third parties under the terms of this License.

c) If the modified program normally reads commands interactively when run, you must cause it, when started running for such interactive use in the most ordinary way, to print or display an announcement including an appropriate copyright notice and a notice that there is no warranty (or else, saying that you provide a warranty) and that users may redistribute the program under these conditions, and telling the user how to view a copy of this License.

(Exception: if the Program itself is interactive but does not normally print such an announcement, your work based on the Program is not required to print an announcement.)

These requirements apply to the modified work as a whole. If identifiable sections of that work are not derived from the Program, and can be reasonably considered independent and separate works in themselves, then this License, and its terms, do not apply to those sections when you distribute them as separate works. But when you distribute the same sections as part of a whole which is a work based on the Program, the distribution of the whole must be on the terms of this License, whose permissions for other licensees extend to the entire whole, and thus to each and every part regardless of who wrote it.

Thus, it is not the intent of this section to claim rights or contest your rights to work written entirely by you; rather, the intent is to exercise the right to control the distribution of derivative or collective works based on the Program.

In addition, mere aggregation of another work not based on the Program with the Program (or with a work based on the Program) on a volume of a storage or distribution medium does not bring the other work under the scope of this License.

3. You may copy and distribute the Program (or a work based on it, under Section 2) in object code or executable form under the terms of Sections 1 and 2 above provided that you also do one of the following:

a) Accompany it with the complete corresponding machine-readable source code, which must be distributed under the terms of Sections 1 and 2 above on a medium customarily used for software interchange; or,

b) Accompany it with a written offer, valid for at least three years, to give any third party, for a charge no more than your cost of physically performing source distribution, a complete machine-readable copy of the corresponding source code, to be distributed under the terms of Sections 1 and 2 above on a medium customarily used for software interchange; or,

c) Accompany it with the information you received as to the offer to distribute corresponding source code. (This alternative is allowed only for noncommercial distribution and only if you received the program in object code or executable form with such an offer, in accord with Subsection b above.)

The source code for a work means the preferred form of the work for making modifications to it. For an executable work, complete source code means all the source code for all modules it contains, plus any associated interface definition files, plus the scripts used to control compilation and installation of the executable. However, as a special exception, the source code distributed need not include anything that is normally distributed (in either source or binary form) with the major components (compiler, kernel, and so on) of the operating system on which the executable runs, unless that component itself accompanies the executable.

If distribution of executable or object code is made by offering access to copy from a designated place, then offering equivalent access to copy the source code from the same place counts as distribution of the source code, even

though third parties are not compelled to copy the source along with the object code.

- 4. You may not copy, modify, sublicense, or distribute the Program except as expressly provided under this License. Any attempt otherwise to copy, modify, sublicense or distribute the Program is void, and will automatically terminate your rights under this License. However, parties who have received copies, or rights, from you under this License will not have their licenses terminated so long as such parties remain in full compliance.
- 5. You are not required to accept this License, since you have not signed it. However, nothing else grants you permission to modify or distribute the Program or its derivative works. These actions are prohibited by law if you do not accept this License. Therefore, by modifying or distributing the Program (or any work based on the Program), you indicate your acceptance of this License to do so, and all its terms and conditions for copying, distributing or modifying the Program or works based on it.
- 6. Each time you redistribute the Program (or any work based on the Program), the recipient automatically receives a license from the original licensor to copy, distribute or modify the Program subject to these terms and conditions. You may not impose any further restrictions on the recipients' exercise of the rights granted herein. You are not responsible for enforcing compliance by third parties to this License.
- 7. If, as a consequence of a court judgment or allegation of patent infringement or for any other reason (not limited to patent issues), conditions are imposed on you (whether by court order, agreement or otherwise) that contradict the conditions of this License, they do not excuse you from the conditions of this License. If you cannot distribute so as to satisfy simultaneously your obligations under this License and any other pertinent obligations, then as a consequence you may not distribute the Program at all. For example, if a patent license would not permit royalty-free redistribution of the Program by all those who receive copies directly or indirectly through you, then the only way you could satisfy both it and this License would be to refrain entirely from distribution of the Program.

If any portion of this section is held invalid or unenforceable under any particular circumstance, the balance of the section is intended to apply and the section as a whole is intended to apply in other circumstances.

It is not the purpose of this section to induce you to infringe any patents or other property right claims or to contest validity of any such claims; this section has the sole purpose of protecting the integrity of the free software distribution system, which is implemented by public license practices. Many people have made generous contributions to the wide range of software distributed through that system in reliance on consistent application of that system; it is up to the author/donor to decide if he or she is willing to distribute software through any other system and a licensee cannot impose that choice.

This section is intended to make thoroughly clear what is believed to be a consequence of the rest of this License.

- 8. If the distribution and/or use of the Program is restricted in certain countries either by patents or by copyrighted interfaces, the original copyright holder who places the Program under this License may add an explicit geographical distribution limitation excluding those countries, so that distribution is permitted only in or among countries not thus excluded. In such case, this License incorporates the limitation as if written in the body of this License.
- 9. The Free Software Foundation may publish revised and/or new versions of the General Public License from time to time. Such new versions will be similar in spirit to the present version, but may differ in detail to address new problems or concerns.

Each version is given a distinguishing version number. If the Program specifies a version number of this License which applies to it and "any later version", you have the option of following the terms and conditions either of that version or of any later version published by the Free Software Foundation. If the Program does not specify a version number of this License, you may choose any version ever published by the Free Software Foundation.

10. If you wish to incorporate parts of the Program into other free programs whose distribution conditions are different, write to the author to ask for permission. For software which is copyrighted by the Free Software Foundation, write to the Free Software Foundation; we sometimes make exceptions for this. Our decision will be guided by the two goals of preserving the free status of all derivatives of our free software and of promoting the sharing and reuse of software generally.

#### **NO WARRANTY**

- 11 BECAUSE THE PROGRAM IS LICENSED FREE OF CHARGE, THERE IS NO WARRANTY FOR THE PROGRAM, TO THE EXTENT PERMITTED BY APPLICABLE LAW. EXCEPT WHEN OTHERWISE STATED IN WRITING THE COPYRIGHT HOLDERS AND/OR OTHER PARTIES PROVIDE THE PROGRAM "AS IS" WITHOUT WARRANTY OF ANY KIND, EITHER EXPRESSED OR IMPLIED, INCLUDING, BUT NOT LIMITED TO, THE IMPLIED WARRANTIES OF MERCHANTABILITY AND FITNESS FOR A PARTICULAR PURPOSE. THE ENTIRE RISK AS TO THE QUALITY AND PERFORMANCE OF THE PROGRAM IS WITH YOU. SHOULD THE PROGRAM PROVE DEFECTIVE, YOU ASSUME THE COST OF ALL NECESSARY SERVICING, REPAIR OR CORRECTION.
- 12 IN NO EVENT UNLESS REQUIRED BY APPLICABLE LAW OR AGREED TO IN WRITING WILL ANY COPYRIGHT HOLDER, OR ANY OTHER PARTY WHO MAY MODIFY AND/OR REDISTRIBUTE THE PROGRAM AS PERMITTED ABOVE, BE LIABLE TO YOU FOR DAMAGES, INCLUDING ANY GENERAL, SPECIAL, INCIDENTAL OR CONSEQUENTIAL DAMAGES

ARISING OUT OF THE USE OR INABILITY TO USE THE PROGRAM (INCLUDING BUT NOT LIMITED TO LOSS OF DATA OR DATA BEING RENDERED INACCURATE OR LOSSES SUSTAINED BY YOU OR THIRD PARTIES OR A FAILURE OF THE PROGRAM TO OPERATE WITH ANY OTHER PROGRAMS), EVEN IF SUCH HOLDER OR OTHER PARTY HAS BEEN ADVISED OF THE POSSIBILITY OF SUCH DAMAGES.

END OF TERMS AND CONDITIONS

## **NCC Warning**

經型式認證合格之低功率射頻電機,非經許可,公司、商號或使用者均不得擅自變 更頻率、加大功率或變更原設計之特性及功能。

低功率射頻電機之使用不得影響飛航安全及干擾合法通信;經發現有干擾現象時, 應立即停用,並改善至無干擾時方得繼續使用。

前頂合法涌信,指依雷信法規定作業之無線雷涌信。

低功率射頻雷機須忍受合法涌信或丅業、科學及醫療用雷波輻射性雷機設備之干擾。

## **Safety Warning**

SAFE TEMP: This wireless router should be only used in environments with ambient temperatures between 5ºC(41ºF) and 40ºC(104ºF).

DO NOT expose to or use near liquids, rain, or moisture. DO NOT use the modem during electrical storms.

## <span id="page-44-0"></span>**ASUS İrtibat bilgileri**

## **ASUSTeK COMPUTER INC. (Asya Pasifik)**

Adres 15 Li-Te Road, Peitou, Taipei, Taiwan 11259<br>Web Sitesi www.asus.com tw www.asus.com.tw

## **Teknik Destek**

Telefon +886228943447<br>Destek Faksı +886228907698 Yazılım karşıdan yükleme

+886228907698<br>support.asus.com\*

## **ASUS COMPUTER INTERNATIONAL (Amerika)**<br>Adres 800 Corporate Way Fremont CA

Telefon +15029550883<br>Eaks +15029338713 Faks +15029338713<br>Web Sitesi +15029338713 Yazılım karşıdan yükleme

Adres 800 Corporate Way, Fremont, CA 94539, USA<br>Telefon +15029550883 usa.asus.com<br>support.asus.com\*

#### **ASUS COMPUTER GmbH (Almanya ve Avusturya)**

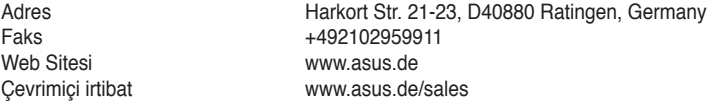

#### **Teknik Destek**

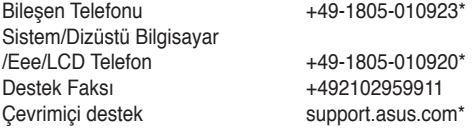

## **Türkçe**

0216 524 3000

\* Bu sitede teknik destek ile irtibata geçmek için doldurabileceğiniz bir çevrimiçi Teknik Araştırma Formu bulunmaktadır.

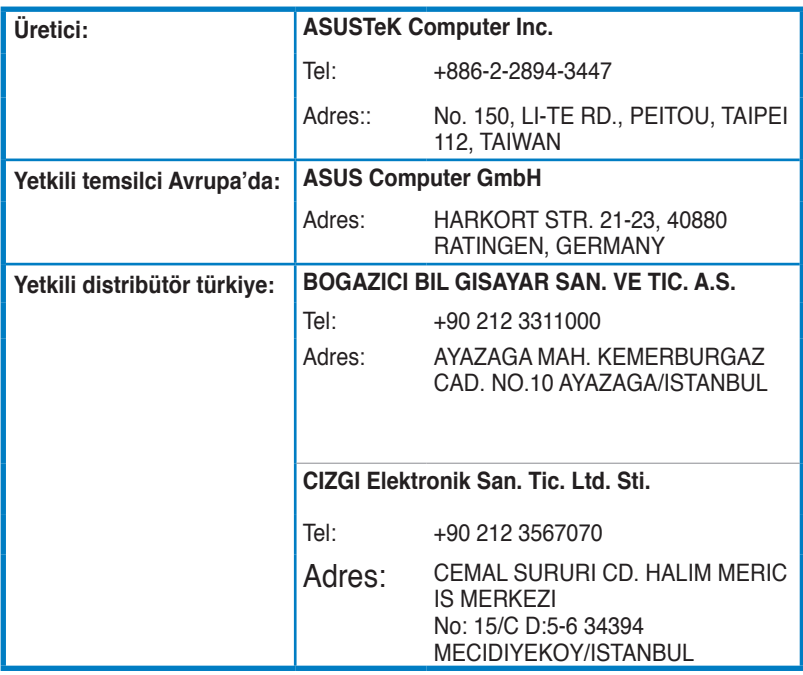

EEE Yönetmeliğine Uygundur.

#### **Yetkili distribütör türkiye:**

#### **BOGAZICI BIL GISAYAR SAN. VE TIC. A.S.**

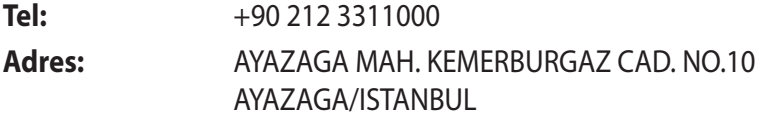

#### **CIZGI Elektronik San. Tic. Ltd. Sti.**

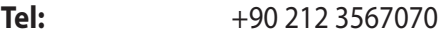

**Adres:** CEMAL SURURI CD. HALIM MERIC IS MERKEZI No: 15/C D:5-6 34394 MECIDIYEKOY/ **ISTANBUL** 

#### **KOYUNCU ELEKTRONiK BiLGi iSLEM SiST. SAN. VE DIS TIC. A.S.**

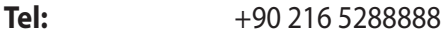

**Adres:** EMEK MAH.ORDU CAD. NO:18, SARIGAZi, SANCAKTEPE ISTANBUL

AEEE Yönetmeliğine Uygundur.IEEE Yönetmeliğine Uygundur.

Bu Cihaz Türkiye'deki Analog Şebekelerde Çalışabilecek şekilde tasarlanmıştır.

Kullanılması planlanan Ülkeler TR BG DA RO NO RU FR HU EN UK

Belirtilen ülkelerde kullanılmasına dair herhangi bir kısıtlama yoktur.

## **Taşıma ve nakliye sırasında dikkat edilecek hususlar**

 Lütfen taşıma esnasında ıslatmayınız, ıslak ve nemli alanlarda bulundurmayınız, ürünü ters çevirmeyiniz ve dikkatlice taşıyınız.

## **Periyodik bakımla ilgili dikkat edilecek hususlar**

Bu ürün periyodik bakım gerektirmez.

### **Montaj ve kurulum ile ilgili dikkat edilecek hususlar**

Kullanıcılar ürünün montaj ve bağlantılarını kendileri yapabilir. Detayları klavuzda mevcuttur.

## **Kullanım Ömrü**

13/6/2014 tarihli ve 29029 sayılı Resmî Gazete'de yayımlanan Satış Sonrası Hizmetler Yönetmeliği eki listede tespit ve ilan edilen kullanım ömrü 5 (beş) yıldır.

## **Enerji Tüketimi açısından verimli kullanım**

Enerji tüketimini azaltmak için cihaz kurulum klavuzunda belirtilen sıcaklıklar arasında çalıştırılmalı, cihazın etrafına hava akımını önleyici maddeler konulmamalıdır.

## **Yetkili servis istasyonları ile yedek parça malzemelerinin temin edilebileceği yerler**

- **ASUS Bilgisayar Sistemleri Tic. Ltd. Şti. (Türkiye)**
	- Adres: [Alemdağ Caddesi. M](mailto:destek@asus.com)asaldan İş Merkezi. No: 60 C Blok D1 Kısıklı Çamlıca Üsküdar İstanbul Telefon: +90 216 524 30 00 Faks: +90 216 481 83 80 E-Posta: destek@asus.com o **ASUS Teknik Destek Merkezi - İSTANBUL**
	- o **ASUS Teknik Destek Merkezi ANKARA** Adres: Cevizlidere Mahallesi Cevizlidere Caddesi No:61/A Çankaya Ankara Telefon: +90 312 473 1280 Faks: +90 312 473 1281 E-Posta: destek@asus.com

## **ithalatçı bilgileri**

KOYUNCU ELEKTRONIK BILGI ISLEM SISTEMLERI SANAYI VE DIS TICARET ANONIM SIRKETI EMEK MAH. ORDU CAD. NO:18, SARIGAZI, SANCAKTEPE ISTANBUL, 34785, TURKEY Telefon : +90 216 528 8888

BOGAZICI BILGISAYAR SAN. VE TIC. A.S. AYAZAGA MAH. KEMERBURGAZ CAD. NO.10 AYAZAGA/ISTANBUL /TURKİYE Telefon : +90 212 3311000

CIZGI EL.SAN. TIC. LTD. STI.CEMAL SURURI CD. HALIM MERIC IS MERKEZI No: 15/C D:5-6 34394 MECIDIYEKOY/ ISTANBUL/TURKIYE Tel: +90 212 3567070

#### **TÜKETİCİNİN SEÇİMLİK HAKLARI ve GARANTİ ŞARTLARI**

**1)**Garanti süresi, malın teslim tarihinden itibaren başlar ve **2 (iki) yıldır.**

**2)**Malın bütün parçaları dahil olmak üzere tamamı garanti kapsamındadır.

**3)** Malın ayıplı olduğunun anlaşılması durumunda tüketici, 6502 sayılı Tüketicinin Korunması Hakkında Kanunun 11 inci maddesinde yer alan;

- **a- Sözleşmeden dönme,**
- **b- Satış bedelinden indirim isteme,**
- **c- Ücretsiz onarılmasını isteme,**
- **ç Satılanın ayıpsız bir misli ile değiştirilmesini isteme,**

**haklarından birini kullanabilir.**

**4)Tüketicinin bu haklardan ücretsiz onarım hakkını** seçmesi durumunda satıcı; işçilik masrafı, değiştirilen parça bedeli ya da başka herhangi bir ad altında hiçbir ücret talep etmeksizin malın onarımını yapmak veya yaptırmakla yükümlüdür. Tüketici ücretsiz onarım hakkını üretici veya ithalatçıya karşı da kullanabilir. Satıcı, üretici ve ithalatçı tüketicinin bu hakkını kullanmasından müteselsilen sorumludur.

**5)**Tüketicinin, **ücretsiz onarım hakkını** kullanması halinde malın;

- Garanti süresi içinde tekrar arızalanması,
- Tamiri için gereken azami sürenin aşılması,

ithalatçı tarafından bir raporla belirlenmesi durumlarında; - Tamirinin mümkün olmadığının, yetkili servis istasyonu, satıcı, üretici veya

**tüketici malın bedel iadesini, ayıp oranında bedel indirimini veya imkân varsa malın ayıpsız misli ile değiştirilmesini** satıcıdan talep edebilir. Satıcı, tüketicinin talebini reddedemez. Bu talebin yerine getirilmemesi durumunda satıcı, üretici ve ithalatçı müteselsilen sorumludur.

**6)**Malın tamir süresi **20 iş gününü**, binek otomobil ve kamyonetler için ise **30 iş gününü** geçemez. Bu süre, garanti süresi içerisinde mala ilişkin arızanın yetkili servis istasyonuna veya satıcıya bildirimi tarihinde, garanti süresi dışında ise malın yetkili servis istasyonuna teslim tarihinden itibaren başlar.Malın arızasının **10 iş günü** içerisinde giderilememesi halinde, üretici veya ithalatçı; malın tamiri tamamlanıncaya kadar, benzer özelliklere sahip başka bir malı tüketicinin kullanımına tahsis etmek zorundadır. Malın garanti süresi içerisinde arızalanması durumunda, tamirde geçen süre garanti süresine eklenir.

**7)**Malın kullanma kılavuzunda yer alan hususlara aykırı kullanılmasından kaynaklanan arızalar garanti kapsamı dışındadır.

**8)**Tüketici, garantiden doğan haklarının kullanılması ile ilgili olarak çıkabilecek uyuşmazlıklarda yerleşim yerinin bulunduğu veya tüketici işleminin yapıldığı yerdeki **Tüketici Hakem Heyetine veya Tüketici Mahkemesine** başvurabilir.

**9)**Satıcı tarafından bu **Garanti Belgesinin** verilmemesi durumunda, tüketici **Gümrük ve Ticaret Bakanlığı Tüketicinin Korunması ve Piyasa Gözetimi Genel Müdürlüğüne** başvurabilir.

# **EC Uygunluk Beyanı**

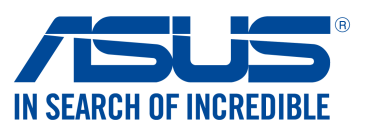

#### **Biz, bu imza altındakiler**

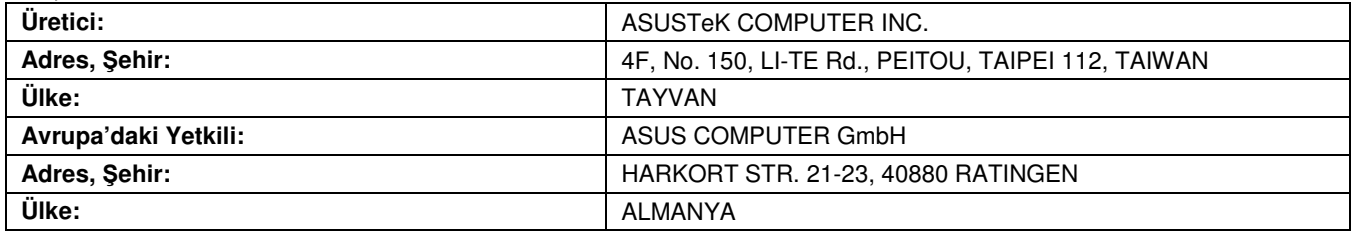

#### **A**ş**a**ğ**ıdaki ürünün**

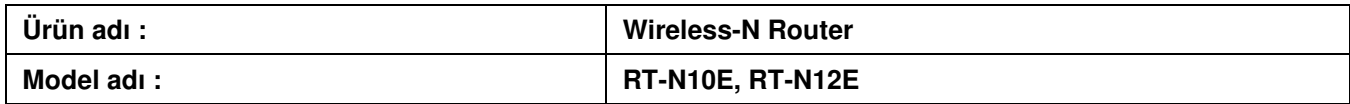

#### **A**ş**a**ğ**ıdaki direktiflerin gereksinimlerine uydu**ğ**unu deklare ederiz:**

#### **2004/108/EC-EMC Direktifi**

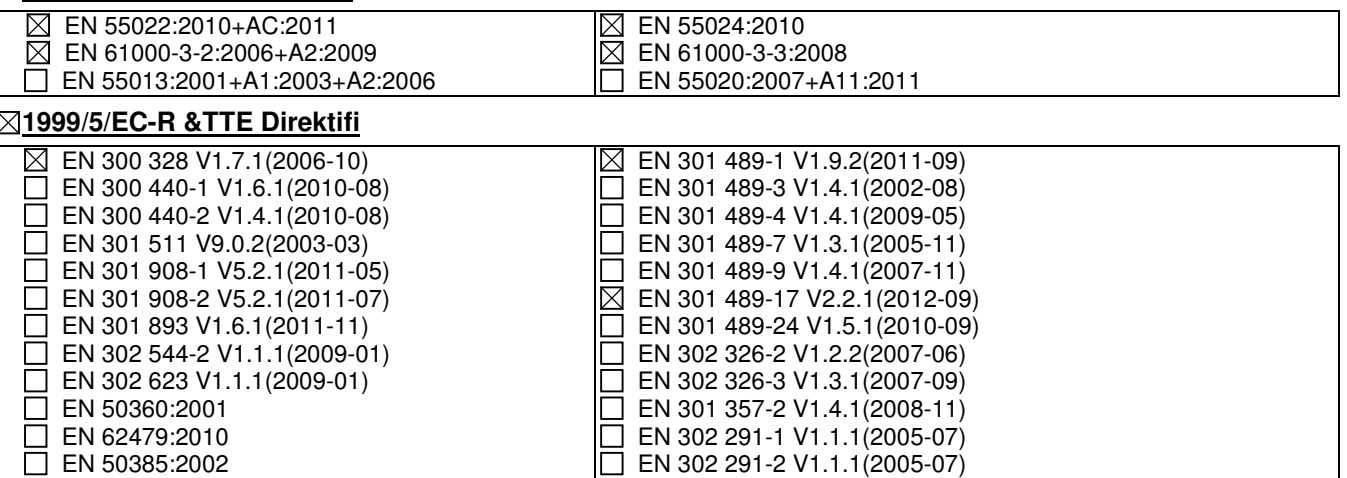

 $\epsilon$ 

#### **2006/95/EC-LVD Direktifi**

EN 62311:2008

 $\boxtimes$  EN 60950-1 / A12:2011  $\Box$  EN 60065:2002 / A12:2011

#### **2009/125/EC-ErP Direktifi**

 $\boxtimes$  Regulation (EC) No. 1275/2008

Regulation (EC) No. 642/2009

 $\Box$  Regulation (EC) No. 278/2009  $\Box$  Regulation (EC) No. 617/2013

#### **2011/65/EU-RoHS Direktifi** Ver. 130816

#### **CE i**ş**areti**

(EC uygunluk işareti)

Pozisyon : **CEO**  İsim : **Jerry Shen**

lay

<sup>İ</sup>mza : **\_\_\_\_\_\_\_\_\_\_**

**Orjinal Deklerasyon Tarihi: 20/12/2011 Düzeltilmi**ş **Deklerasyon Tarihi: 22/01/2014 CE** İş**aretinin Eklendi**ğ**i Yıl: 2014**